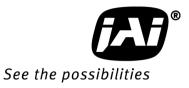

# User's Manual

# LQ-201CL

RGB Color & NIR 4CMOS Line Scan Camera

> Document Version:1.1 LQ-201CL\_Ver.1.1\_Dec2014

# Notice

The material contained in this manual consists of information that is proprietary to JAI Ltd., Japan and may only be used by the purchasers of the product. JAI Ltd., Japan makes no warranty for the use of its product and assumes no responsibility for any errors which may appear or for damages resulting from the use of the information contained herein. JAI Ltd., Japan reserves the right to make changes without notice.

Company and product names mentioned in this manual are trademarks or registered trademarks of their respective owners.

# Warranty

For information about the warranty, please contact your factory representative.

# Certifications

# CE compliance

As defined by the Directive 2004/108/EC of the European Parliament and of the Council, EMC (Electromagnetic compatibility), JAI Ltd., Japan declares that LQ-201CL complies with the following provisions applying to its standards.

CISPR Pub.22 (EN55022) (Emission admissible value and measuring method) CISPR Pub.24 (EN55024) (Immunity admissible value and measuring method) IEC61000-4-2(Electrostatic discharge immunity test)

# <u>FCC</u>

This equipment has been tested and found to comply with the limits for a Class B digital device, pursuant to Part 15 of the FCC Rules. These limits are designed to provide reasonable protection against harmful interference in a residential installation. This equipment generates, uses and can radiate radio frequency energy and, if not installed and used in accordance with the instructions, may cause harmful interference to radio communications. However, there is no guarantee that interference will not occur in a particular installation. If this equipment does cause harmful interference to radio or television reception, which can be determined by turning the equipment off and on, the user is encouraged to try to correct the interference by one or more of the following measures:

- Reorient or relocate the receiving antenna.
- Increase the separation between the equipment and receiver.
- Connect the equipment into an outlet on a circuit different from that to which the receiver is connected.
- Consult the dealer or an experienced radio/TV technician for help.

#### Warning

Changes or modifications to this unit not expressly approved by the party responsible for FCC compliance could void the user's authority to operate the equipment.

# Supplement

The following statement is related to the regulation on "Measures for the Administration of the control of Pollution by Electronic Information Products ", known as "China RoHS". The table shows contained Hazardous Substances in this camera.

(1) mark shows that the environment-frien dly u se period of containe d Hazard ous Substances is 15 years.

# 重要注意事项

#### 有毒,有害物质或元素名称及含量表

根据中华人民共和国信息产业部『电子信息产品污染控制管理办法』,本产品《 有毒,有 害物质或元素名称及含量表 》如下.

|                                                                                                    | 有毒有害物质或元素 |            |           |                 |               |                 |
|----------------------------------------------------------------------------------------------------|-----------|------------|-----------|-----------------|---------------|-----------------|
| 部件名称                                                                                                    | 铅<br>(Pb) | 汞<br>(Hg)  | 镉<br>(Cd) | 六价铬<br>(Cr(VI)) | 多溴联苯<br>(PPB) | 多溴二苯醚<br>(PBDE) |
| 棱镜                                                                                                    | ×         | 0          | 0         | 0               | 0             | 0               |
| 光学滤色镜                                                                                                    | ×         | $\bigcirc$ | ×         | 0               | 0             | 0               |
| 镜头座                                                                                                    | ×         | $\bigcirc$ | 0         | 0               | 0             | 0               |
| 连 <b>接插</b> 头                                                                                                    | ×         | 0          | 0         | 0               | 0             | O               |
| 电 <b>路板</b>                                                                                                    | ×         | 0          | 0         | 0               | 0             | 0               |
| · · · · · · · · · · · · · · · · · · ·                                                                                                    |           |            |           |                 |               |                 |
| ○:表示该有毒有害物质在该部件所有均质材料中的含量均在SJ/T11363-2006规定的限量要求以下。<br>×:表示该有毒有害物质至少在该部件的某一均质材料中的含量超出SJ/T11363-2006规定的限量要求。<br>(企业可在此处、根据实际情况对上表中打"×"的技术原因进行进一步说明。) |           |            |           |                 |               |                 |

环保使用期限

电子信息产品中含有的有毒有害物质或元素在正常使用的条件下不会发生外 泄或突变、电子信息产品用户使用该电子信息产品不会对环境造成严重污染 或对基人身、财产造成严重损害的期限。 数字「15」为期限15年。

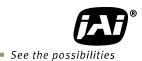

.

# - Table of contents -

|       |          | al                                                               |    |
|-------|----------|------------------------------------------------------------------|----|
|       |          | a composition                                                    |    |
|       |          | eatures                                                          |    |
|       |          | ons and functions                                                |    |
| 4.1   |          | cations and functions                                            |    |
| _ 4.2 |          | ar Panel                                                         |    |
|       |          | ctors and pin assignment                                         |    |
| 5.1   |          | -Pin Connector                                                   |    |
| -     | 5.1.1    | Pin assignment                                                   |    |
| -     | 5.1.2    | Conformable connector (Example)                                  |    |
| 5.2   |          | gital Output / Interface Connectors for Camera Link™             |    |
| -     | 5.2.1    | Pin assignment                                                   |    |
| -     | 5.2.2    | Conformable connector and cable assembly                         |    |
|       | 5.3.3    | Camera Link Interface (Bit allocation)                           |    |
|       | 5.3.4    | Camera link output port                                          | 13 |
| -     | 5.3.5    | Bit allocation of the output video                               |    |
|       |          | ons and Operation                                                |    |
| 6.1   |          | sic functions                                                    |    |
| 6.2   | - ,      | / functions                                                      |    |
|       | 5.2.1    | Line rate (Command LR)                                           |    |
|       | 5.2.2    | Electronic shutter (Exposure) (Command PER, PEG, PEB, PEIR)      |    |
|       | 5.2.3    | External Trigger                                                 |    |
|       | 5.2.4    | Serial communication                                             |    |
|       | 5.2.3    | EEN (Exposure Enable) function                                   |    |
|       | 5.2.4    | White balance                                                    |    |
| -     | 5.2.5    | Gain control                                                     |    |
|       | 5.2.6    | Black level                                                      |    |
|       | 5.2.7    | PRNU (Pixel Response Non-Uniformity ) correction                 |    |
| 6     | 5.2.8    | DSNU (Dark Signal Non-Uniformity) correction                     | 20 |
| 6     | 5.2.10   | Shading correction                                               |    |
| 6     | 5.2.11   | Lateral chromatic aberration                                     | 22 |
| 6     | 5.2.12   | Aperture filter                                                  |    |
| 6     | 5.2.13   | Binning                                                          | 25 |
| 6     | 5.2.14   | Sub-sampling                                                     | 25 |
| 6     | 5.2.15   | Windowing                                                        | 26 |
| 6     | 5.2.16   | Test pattern generator                                           | 26 |
| 6.3   | . Ор     | peration modes                                                   | 27 |
| 6     | 5.3.1    | Camera Default Settings                                          | 27 |
| 6     | 5.3.2    | No-Shutter mode with Internal Trigger                            | 28 |
| 6     | 5.3.3    | No-Shutter mode with external trigger                            | 30 |
| 6     | 5.3.4    | Shutter-Select mode with internal trigger                        | 32 |
| 6     | 5.3.5    | Shutter-Select mode with external trigger                        | 35 |
| 6     | 5.3.6    | Pulse Width Control (PWC) mode                                   | 37 |
| 6     | 5.3.7    | Compatibility of trigger modes and functions                     | 39 |
| 6     | 5.3.8    | Trigger modes and auto white balance modes matrix table          | 39 |
| 7.    | Function | ons listed alphabetically by command acronyms                    |    |
| 7.1   | Co       | ommand AHRS - Request Status After One-Push AWB                  | 40 |
| 7.2   |          | ommand AL - Automatic Line Rate Reference Level                  |    |
| 7.3   |          | ommand AR - Automatic Line Rate Setting                          |    |
| 7.4   |          | ommand ARST - Auto Reset Mode                                    |    |
| 7.5   |          | ommand AH - Activate One-Push Auto White Balance (AWB) - Shutter |    |
| 7.6   |          | ommand AW - Activate One-Push Auto White Balance (AWB) - Gain    |    |
| 7.7   |          | ommand BA - Bit Allocation                                       |    |
| 7.8   |          | ommand BI - Binning                                              |    |

| 7.9         |                                            |             |
|-------------|--------------------------------------------|-------------|
| 7.1         |                                            |             |
| 7.1         |                                            |             |
| 7.1         |                                            |             |
| 7.1         |                                            |             |
| 7.1         |                                            |             |
| 7.1         |                                            |             |
| 7.1         |                                            |             |
| 7.1         |                                            |             |
| 7.1         |                                            |             |
| 7.1         |                                            |             |
| 7.2         |                                            |             |
|             | 21. Command NR - Noise Reduction           |             |
| 7.2         |                                            |             |
| 7.2         |                                            |             |
| 7.2         |                                            |             |
| 7.2         |                                            |             |
| 7.2         |                                            |             |
| 7.2         |                                            |             |
| 7.2         |                                            |             |
| 7.2         |                                            |             |
| 7.3         |                                            |             |
| 7.3         |                                            |             |
| 7.3         |                                            |             |
| 7.3         |                                            |             |
| 7.3         |                                            | . ⊣ /<br>⊿9 |
| 7.3         |                                            | . ⊣ /<br>⊿9 |
| 7.3         |                                            |             |
| 7.3         |                                            |             |
| 7.3         |                                            |             |
| 7.3         |                                            |             |
| 7.4         |                                            |             |
|             | Serial communication and command list      |             |
| <b>8.</b> 1 |                                            |             |
| 8.2         |                                            |             |
|             | Camera Control Tool for LQ-201CL           |             |
| 9.1         |                                            |             |
| 9.2         |                                            |             |
| 9.3         | 3. Connect a camera                        | . 59        |
| 9.4         | 4. Camera control window                   | . 60        |
| 9.5         | 5 Menus                                    | . 60        |
| (           | 9.5.1 File menu                            | . 60        |
| (           | 9.5.2 Settings menu                        |             |
|             | 9.5.3 Line Correction menu                 |             |
| (           | 9.5.4 Help menu                            |             |
| 10.         | External appearance and Dimensions         |             |
| 11.         | Specifications                             |             |
|             | .1 Typical data                            |             |
| 11          |                                            |             |
| •••         | endix                                      |             |
| 1.          | Precautions                                |             |
| 2.          | Typical Sensor Characteristics             |             |
| 3.          | Caution when mounting a lens on the camera |             |
| 4.          | Caution when mounting the camera           |             |
| 5.          | Exportation                                |             |
| 6.          | References                                 | . 69        |

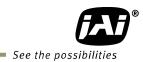

| Change history |
|----------------|
| User's Record  |

# 1. General

The LQ-201CL is a 4CMOS line scan camera using four 2048 pixel line sensors mounted on a prism, for the R, G, B and NIR channels. It operates with an 84 MHz pixel clock, resulting in a maximum line rate of 33,014 lines per second.

The camera outputs digital data in  $4 \times 8$  bits or  $4 \times 10$  bits format via Camera Link. The camera is configured by software through the serial communication port of the Camera Link interface, or via RS-232C through a 12-pin connector.

The camera accepts an M52 mount or F-mount lens, depending on the version selected.

The LQ-201CL is a suitable camera for various applications such as inspection of fruits, vegetables ,circuits boards or electronic/mechanical parts, as the NIR image can catch scratches or blemishes on object surfaces which the RGB color image cannot find.

The latest version of the operation manual can be downloaded from <u>www.jai.com</u>. The latest camera control tool for the LQ-201CL can be downloaded from <u>www.jai.com</u>.

For camera revision history, please contact your local JAI distributor

# 2. Camera composition

Two camera versions are available LQ-201CL-M52 M52 mount

| LQ-201CL-F | F mount |
|------------|---------|
| •          |         |

The standard camera composition is as follows.

Camera body1Sensor protection cap1Dear Customer (sheet)1

The following optional accessories are available.

Power supply unit PD-12 series

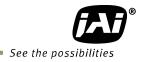

# 3. Main features

- 4CMOS line scan camera with 2048 pixel resolution
- Dichroic beam splitter prism to separate R,G,B and NIR wavelengths
- 33,014 lines per second scan rate
- 84 MHz pixel clock
- 4 x 8 bits or 4 x 10 bits output through Camera Link interface
- PRNU and DSNU Flat-field correction
- Individual gain control in the range of -4dB to +14dB with a fine gain control
- Flat shading correction and color shading compensation
- One-push auto white balance using gain control or shutter control
- Binning function to increase sensitivity
- Sub-sampling and windowing functions for faster line rate
- Auto reset function
- Noise reduction function
- Test pattern generator(color bar, gray, white) for setup and trouble shooting
- Electronic shutter (for selected modes)
- Short ASCII commands set up via RS 232C or Camera Link
- M52 mount and F mount versions
- Field upgrade function by using exclusive update tool

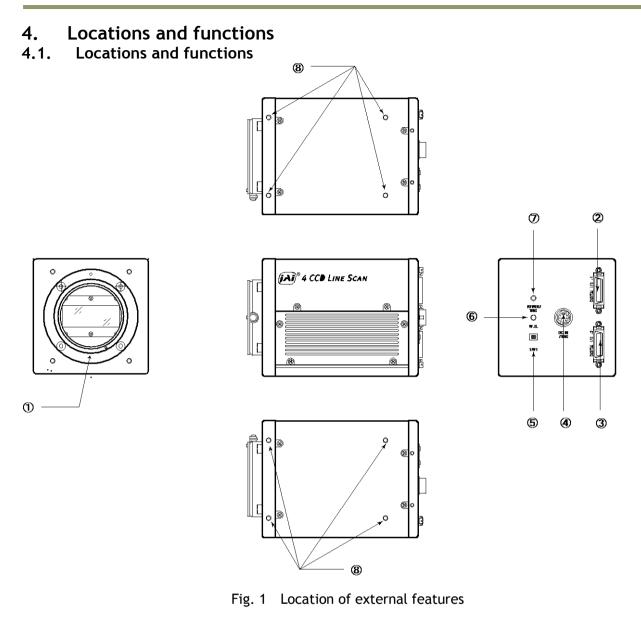

- 1 Lens mount
- 2 Camera Link connector 1
- 3 Camera Link connector 2
- 4 12-pin Hirose connector
- 5 DIP switch
- 6 Button
- 7 LED indicator
- 8 Camera mounting holes

M52 mount (\*1)Note) base connector (1) (\*2)Note) medium connector (2) (\*2)Note) DC +12, External trigger and RS-232C SW-1 ( refer to chapter 4.2 for the details) For one-push auto white balance (Gain based) Power, trigger input and operation indications 8 x M3, depth 5mm (\*3) Note)

- \*1) Note: Rear protrusion on M52 mount lens must be less than 13mm.
- \*2) Note: F mount is also available. Rear protrusion for F mount lens is the same as M52 mount.
   \*2) Note: When a Camera Link<sup>™</sup> cable is connected to the camera, please do not excessively tighten screws by using a driver. The Camera Link receptacle on the camera might be damaged. For security, the strength to tighten screws is less than 0.291 Newton meter (Nm). Tightening by hand is sufficient in order to achieve this.
- \*3) Note: The depth of mounting hole is 5 mm. If the longer screws than 5 mm are used, they may damage the circuit board inside.

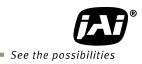

#### 4.2. Rear Panel

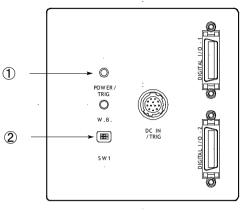

Fig2. Rear panel

#### ① LED

#### Green (Steady)

Operating, but not receiving external trigger input

#### # Green (Flashing)

Operating and receiving external trigger input.

Note that the flashing frequency does not correspond to the frequency of the trigger signal. The flashing does not occur in the No-shutter internal and Shutter-Select internal modes.

#### Orange

Initializing and cannot operate

1) Initializing for approx. 800 ms

2) One-push auto white balance is engaged.

#### ② DIP switch

#### SW-1 function

| No | Function                        | Settings |                   |  |
|----|---------------------------------|----------|-------------------|--|
| NO | Function                        | ON       | OFF               |  |
| 1  | Serial communication            | 12-Pin   | Camera Link (CC1) |  |
| 2  | Termination of External trigger | 75Ω      | TTL               |  |

Note: Factory default settings for both functions are "OFF".

| <b>_</b>                | OFF | ON |
|-------------------------|-----|----|
| Serial<br>Communication |     |    |
| 75 Ω                    |     |    |

Fig.3 DIP switch

# 5. Connectors and pin assignment

#### 5.1. 12-Pin Connector

#### 5.1.1 Pin assignment

Type: HR10A-10R-12PB-01 (Male) or equivalent

Use the part number HR10A-10P-12S or equivalent for the cable side

|--|

| Pin No. | Signal     | Remarks        |
|---------|------------|----------------|
| 1       | GND        |                |
| 2       | DC in      | +12V to +24V   |
| 3       | GND        |                |
| 4       | Reserved   | Do not connect |
| 5       | GND        |                |
| 6       | RxD in     | RS-232C        |
| 7       | TxD out    | RS-232C        |
| 8       | GND        |                |
| 9       | XEEN out   |                |
| 10      | Trigger in |                |
| 11      | DC in      | +12V to +24V   |
| 12      | GND        |                |

Fig. 4 12-pin Hirose connector

5.1.2 Conformable connector (Example)

| No.         | Manufacture | Type name          | Note |
|-------------|-------------|--------------------|------|
| Camera side | HIROSE      | HR10A-10R-12PB(71) |      |
| Cable side  | HIROSE      | HR-10A-10P-12S     | Plug |

# 5.2. Digital Output / Interface Connectors for Camera Link™

#### 5.2.1 Pin assignment

Type: 26P MRD Connector 3M 10226-1A10PL

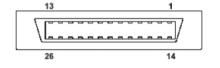

Fig. 5 Camera Link connector

This camera can be used with all Camera Link products that comply with the AIA Camera Link standard. Cables, transmission systems and frame grabbers/acquisition boards that do not comply with the Camera Link standard may work with this camera, but JAI Camera Solutions cannot be held responsible for loss in performance or damage of equipment, including the camera.

#### Connector 1 (4 x 8-Bit, 4 x 10-Bit)

| Pin No      | In/Out | Name           | Note                  |
|-------------|--------|----------------|-----------------------|
| 1,14        |        | Shield         | GND                   |
| 2(-),15(+)  | 0      | TxOUT0         |                       |
| 3(-),16(+)  | 0      | TxOUT1         | Data out              |
| 4(-),17(+)  | 0      | TxOUT2         |                       |
| 5(-),18(+)  | 0      | TxClk          | Clock for CL          |
| 6(-),19(+)  | 0      | TxOUT3         | Data out              |
| 7(+),20(-)  | I      | SerTC (RxD)    | - LVDS Serial Control |
| 8(-),21(+)  | 0      | SerTFG (TxD)   | LVDS Serial Control   |
| 9(-),22(+)  | I      | CC1 (Trigger)  | Trigger               |
| 10(+),23(-) | I      | CC2 (Reserved) |                       |
| 11,24       |        | N.C            |                       |
| 12,25       |        | N.C            |                       |
| 13,26       |        | Shield         | GND                   |

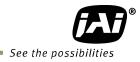

| Pin No      | In/Out | Name   | Note         |
|-------------|--------|--------|--------------|
| 1,14        |        | Shield | GND          |
| 2(-),15(+)  | 0      | TxOUT0 |              |
| 3(-),16(+)  | 0      | TxOUT1 | Data out     |
| 4(-),17(+)  | 0      | TxOUT2 |              |
| 5(-),18(+)  | 0      | TxClk  | Clock for CL |
| 6(-),19(+)  | 0      | TxOUT3 | Data out     |
| 7(+),20(-)  |        | N.C    |              |
| 8(-),21(+)  |        | N.C    |              |
| 9(-),22(+)  |        | N.C    |              |
| 10(+),23(-) |        | N.C    |              |
| 11,24       |        | N.C    |              |
| 12,25       |        | N.C    |              |
| 13,26       |        | Shield | GND          |

#### Connector 2 (Used only for 4 x 10-Bit output)

#### 5.2.2 Conformable connector and cable assembly

| No.         | Manufacture | Type name       | Note     |
|-------------|-------------|-----------------|----------|
| Camera side | 3M          | 10226-1A10PL    |          |
| Cable       | 3M          | 14B26-SZLB-xxx- | Standard |
| assembly    | 2111        | 0LC             |          |

Note1: In the above table, xxx shows cable length. Applicable length is 0.5m to 10m. Note2: If the used cable does not comply with Camera Link standards or it is 14B26-SZ3Bxxx-03C (Thin diameter type) or 14B26-SZ3B-xxx-04C (High flex type), the cable length for transmission is limited.

#### 5.3.3 Camera Link Interface (Bit allocation)

The LQ-201CL follows the Camera Link standard in all respects.

Out1\_D9~Out1\_D0 : Out1\_Camera Data (Out1\_D9=MSB, Out1\_D0=LSB)

Out2\_D9~Out2\_D0 : Out2\_Camera Data (Out2\_D9=MSB, Out2\_D0=LSB)

Out3\_D9~Out3\_D0 : Out3\_Camera Data (Out3\_D9=MSB, Out3\_D0=LSB)

Out4\_D9~Out3\_D0 : Out4\_Camera Data (Out4\_D9=MSB, Out4\_D0=LSB)

Out5\_D7 ~Out3\_D0 : Out5\_Camera Data (Out5\_D7=MSB, Out5\_D0=LSB)

Out6\_D7 ~Out3\_D0 : Out6\_Camera Data (Out6\_D7=MSB, Out6\_D0=LSB)

× : Don't Care

|             | 8-          | 10-         | Connector |          |
|-------------|-------------|-------------|-----------|----------|
| Port/Signal | bitx6output | bitx4output |           | Pin Name |
| Port A0     | Out1_D0     | Out1_D0     | 1         | Tx0      |
| Port A1     | Out1_D1     | Out1_D1     | 1         | Tx1      |
| Port A2     | Out1_D2     | Out1_D2     | 1         | Tx2      |
| Port A3     | Out1_D3     | Out1_D3     | 1         | Tx3      |
| Port A4     | Out1_D4     | Out1_D4     | 1         | Tx4      |
| Port A5     | Out1_D5     | Out1_D5     | 1         | Tx6      |
| Port A6     | Out1_D6     | Out1_D6     | 1         | Tx27     |
| Port A7     | Out1_D7     | Out1_D7     | 1         | Tx5      |
| Port BO     | Out2_D0     | Out1_D8     | 1         | Tx7      |
| Port B1     | Out2_D1     | Out1_D9     | 1         | Tx8      |
| Port B2     | Out2_D2     | ×           | 1         | Tx9      |
| Port B3     | Out2_D3     | ×           | 1         | Tx12     |

LQ-201CL

| Port B4    | Out2_D4  | Out2_D8          | 1              | Tx13        |
|------------|----------|------------------|----------------|-------------|
| Port B5    | Out2_D5  | Out2_D9          | 1              | Tx14        |
| Port B6    | Out2_D6  | ×                | 1              | Tx10        |
| Port B7    | Out2_D7  | ×                | 1              | Tx11        |
| Port CO    | Out3 D0  | Out2_D0          | 1              | Tx15        |
| Port C1    | Out3_D1  | Out2_D1          | 1              | Tx18        |
| Port C2    | Out3_D2  | Out2_D2          | 1              | Tx19        |
| Port C3    | Out3_D3  | Out2_D3          | 1              | Tx20        |
| Port C4    | Out3_D4  | Out2_D4          | 1              | Tx21        |
| Port C5    | Out3_D5  | Out2_D5          | 1              | Tx22        |
| Port C6    | Out3_D6  | Out2_D6          | 1              | Tx16        |
| Port C7    | Out3_D7  | Out2_D7          | 1              | Tx17        |
| Port D0    | Out4_D0  | Out4_D0          | 2              | Tx0         |
| Port D1    | Out4_D1  | Out4_D1          | 2              | Tx1         |
| Port D2    | Out4_D2  | Out4_D2          | 2              | Tx2         |
| Port D3    | Out4_D3  | Out4_D3          | 2              | Tx3         |
| Port D4    | Out4_D4  | Out4_D4          | 2              | Tx4         |
| Port D5    | Out4_D5  | Out4_D5          | 2              | Tx6         |
| Port D6    | Out4_D6  | Out4_D6          | 2              | Tx27        |
| Port D7    | Out4_D7  | Out4_D7          | 2              | Tx5         |
| Port E0    | Out5_D0  | Out3_D0          | 2              | Tx7         |
| Port E1    | Out5_D1  | Out3_D1          | 2              | Tx8         |
| Port E2    | Out5_D2  | Out3_D2          | 2              | Tx9         |
| Port E3    | Out5_D3  | Out3_D3          | 2              | Tx12        |
| Port E4    | Out5_D4  | Out3_D4          | 2              | Tx13        |
| Port E5    | Out5_D5  | Out3_D5          | 2              | Tx14        |
| Port E6    | Out5_D6  | Out3_D6          | 2              | Tx10        |
| Port E7    | Out5_D7  | Out3_D7          | 2              | Tx11        |
| Port F0    | Out6_D0  | Out3_D8          | 2              | Tx15        |
| Port F1    | Out6_D1  | Out3_D9          | 2              | Tx18        |
| Port F2    | Out6_D2  | ×                | 2              | Tx19        |
| Port F3    | Out6_D3  | ×                | 2              | Tx20        |
| Port F4    | Out6_D4  | Out4_D8          | 2              | Tx21        |
| Port F5    | Out6_D5  | Out4 D9          | 2              | Tx22        |
| Port F6    | Out6_D6  | ×                | 2              | Tx16        |
| Port F7    | Out6_D7  | ×                | 2              | Tx17        |
| LVAL 1     |          |                  | 1              | Tx17        |
| FVAL 1     |          |                  | 1              | Tx24        |
| LVAL 1     |          |                  | 2              | Tx24        |
| 1          |          |                  | 2              |             |
| FVAL 2     |          |                  | 1              | Tx25        |
| DVAL       |          |                  |                | Tx26        |
| EEN        |          |                  | 1              | Tx23        |
| Noto: IVAL | 1 IV/1 7 | 1 V/AL 4 EV/AL 5 | استمطع الشيدات | ha cama cia |

Note: LVAL 1, LVAL 2and FVAL 1, FVAL 2 will show the same signal

# LQ-201CL

(Output timing)

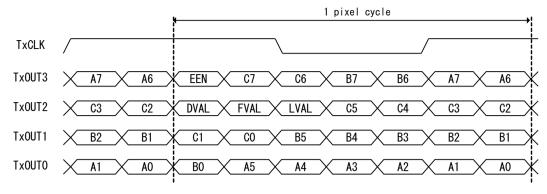

Fig.6 Camera Link output timing

#### 5.3.4 Camera link output port

LQ-201CL handles R, G, B and NIR channels. The output ports for 8-bit and 10-bit are different. The following drawings show the default settings for the Camera Link Video Output Select (Command OS1 to OS6). Camera Link output can be configured by command OS.

8-bit output

| Input signal | Carr       | Camera Link output |  |                    |       |       |
|--------------|------------|--------------------|--|--------------------|-------|-------|
|              |            |                    |  |                    |       |       |
| RED          | <b>→</b> 0 | ut 1 🛛 —           |  |                    |       |       |
| GREEN        | <b>→</b> 0 | ut 2               |  | Camera Link 1      | Port  | a-c   |
| BLUE         | <b>→</b> 0 | ut 3 —             |  |                    |       |       |
| Near IR      | → 0        | ut 4               |  | Camera Link 2 Port | Port  | rtd_f |
|              | 0          | ut 5               |  |                    | u - i |       |
|              | 0          | ut 6 🛛 🗌           |  |                    |       |       |
|              |            |                    |  |                    |       |       |

10-bit output

| Input signal |               | Camera Link output |  |                        |         |  |
|--------------|---------------|--------------------|--|------------------------|---------|--|
|              |               |                    |  |                        |         |  |
| RED          |               | Out 1              |  | Comercialist 1         | Dowt    |  |
| GREEN        | ~             | Out 2              |  | Camera Link 1 Port     | a - c — |  |
| BLUE         |               | Out 3              |  | Camera Link 2 Port d - | d - fc  |  |
| Near IR      | $\rightarrow$ | Out 4              |  |                        |         |  |
|              |               | Out 5              |  |                        |         |  |
|              |               | Out 6              |  |                        |         |  |
|              |               |                    |  |                        |         |  |

Fig. 7 Camera Link output configuration (Default)

#### 5.3.5 Bit allocation of the output video

| CMOS<br>out | Digital<br>8-Bit<br>(LSB) | Digital<br>10-Bit<br>(LSB) |
|-------------|---------------------------|----------------------------|
| Black       | 8                         | 32                         |
| 200mV       | 222                       | 890                        |
| 230mV       | 255                       | 1023                       |

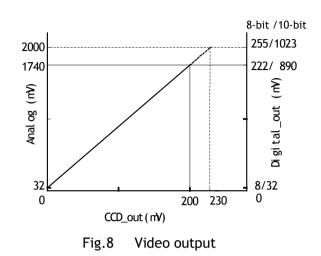

# 6. Functions and Operation

#### 6.1. Basic functions

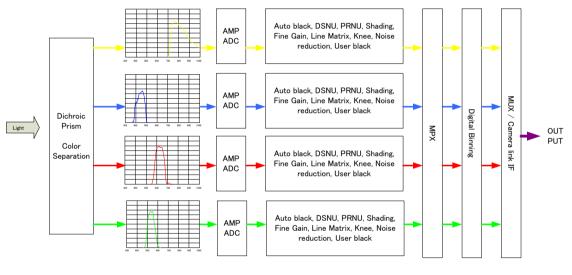

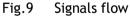

The LQ-201CL uses four high-performance CMOS line scan image sensors mounted on a prism block.

During exposure, the incoming light is converted to electrons (electric charge) in the photodiodes (active pixels). The transfer gate controls the transfer of charge from photodiodes to the shift register. Activating the transfer gate terminates the exposure cycle, transfers the charge to the Horizontal Shift Register (2-phase buried channel CMOS shift register) and starts a new exposure cycle. The line is subsequently read out in a single sequence starting with pixel 1.

The exposure time is normally the same as the cycle time (in No-shutter mode). By using the Exposure Control Gate (in Shutter-Select or Pulse Width Control trigger modes) the exposure time can be individually set to be shorter than the cycle time (the inverse of line rate). This also allows a fixed exposure time, independent of the line rate. In the LQ-201CL the exposure time can be set individually for all four channels.

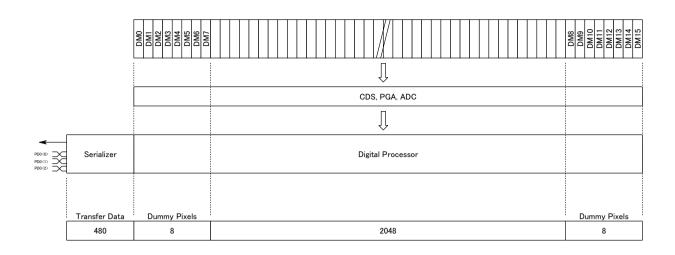

DM : Dummy Pixels

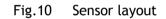

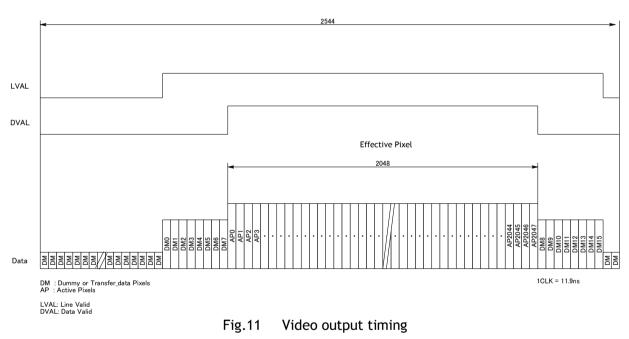

# 6.2 Key functions

#### Important note:

LQ-201CL has many functions explained in this chapter. In order to use these functions properly and to get proper image, please follow the procedure described below.

Setting procedure:

1. Set the shutter and line rate

2. Set the master gain (refer to the chapter 6.3.5 for the details)

3. Set the white balance (refer to the chapter 6.3.4 for the details)

4. Activate DSNU compensation (refer to the chapter 6.3.9 for the details)

5. Activate PRNU compensation (refer to the chapter 6.3.8 for the details)

6. Activate the shading compensation (refer to the chapter 6.3.10 for the details)

After completing the above, adjust black level, lateral chromatic aberration and knee adjustments. For these adjustments, there is no specific order required.

#### 6.2.1 Line rate (Command LR)

This function can set the line rate longer than 1L. Accordingly, it is possible to set the camera scan rate with the object running speed or to boost up the sensitivity by setting longer exposure time.

- Adjusting range: 30.29 µs(1L) to 15.0 ms
- Adjusting unit: 11.9 ns
- Operation mode: No Shutter/Internal Trigger and

Shutter Select/Internal Trigger

The line rate can be automatically configured (one-push auto line set) (Command:AR). This function will calculate and set the line rate of the camera based on the Automatic Line Rate Reference Level (Command :AL) and the scene illumination. This function is available on No Shutter/Internal Trigger and Shutter Select/Internal Trigger modes.

#### 6.2.2 Electronic shutter (Exposure) (Command PER, PEG, PEB, PEIR)

This function sets the exposure time regardless of line rate setting. The exposure time can be set for red, blue, green, and NIR, respectively.

Command PER, PEG, PEB and PEIR

- Adjusting range: 9.52 µs to 14.99 ms (RGB and NIR individually)
- Adjusting unit: 11.9 ns (1clock) (RGB and NIR individually)
- Operation mode: Shutter Select/Internal Trigger and Shutter Select/External Trigger

#### Note: Upper limit of operable line rate

On Shutter Select/internal trigger mode

The line rate setting is the maximum line rate for operation

On Shutter Select/external trigger mode:

The trigger interval is the maximum value.

#### 6.2.3 External Trigger

The external trigger can be input through the 12-pin connector or Camera Link CC1. These cannot be used at the same time.

The external trigger signal can be terminated by 75 ohms inside the camera (Refer to Chapter 4.2).

| Serial        | OFF | ON |
|---------------|-----|----|
| Communication |     |    |
|               |     |    |
| 75 Ω          |     |    |

#### 6.2.4 Serial communication

The camera can communicate by serial interface through the 12-pin or Camera Link interface. The default baud rate is 9600 bps. The serial interface of the 12-pin or Camera Link interface cannot be used at the same time. The selection of the communication interface can be done via the DIP switch located on the rear panel. (Refer to Chapter 4.2)

|                         | OFF | ON |
|-------------------------|-----|----|
| Serial<br>Communication |     |    |
|                         |     |    |
| 75 Ω                    |     |    |

#### 6.2.3 EEN (Exposure Enable) function

This function outputs the timing for image accumulation in all operating modes except test pattern output. The output can be through both the 12-pin and Camera Link connectors. The polarity of this output is negative from the 12-pin connector and positive from the Camera Link connector. These polarities cannot be changed. The following drawing shows the output through Camera Link.

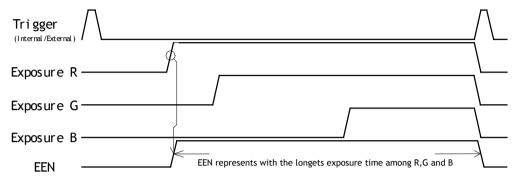

Fig.12 EEN function

#### 6.2.4 White balance

In this function, the green channel video level is used as the reference. Red and blue channel levels are adjusted to match with that of the green channel.

There are two ways to adjust white balance: one is gain white balance and the other is shutter white balance.

| White balance Control tool |   | Comr | Rear panel |        |
|----------------------------|---|------|------------|--------|
| while balance              |   | WB   | AH         | switch |
| Gain                       | 0 | 0    | ×          | 0      |
| Shutter                    | 0 | ×    | 0          | ×      |

#### Gain white balance

Calculates the difference between green and red video levels, and green and blue levels, and adjusts the red and blue channels' video level so that the video level of all three channels becomes equal.

Command

| WB=0 | Manual/One push AWB |
|------|---------------------|
| WB=1 | 4000K               |
| WB=2 | 4600K               |
| WB=3 | 5600K               |
|      |                     |

#### Shutter white balance (only for Shutter Select mode)

Calculates the difference between green and red video levels, and green and blue levels, and adjusts the red and blue channels' shutter speed so that the video level of all three channels becomes equal.

Command AH=0 Activate one-push shutter AWB

#### Note:

If gain and shutter white balance are used in the External Trigger mode, external trigger pulses should be continuously provided while white balance adjustment is executing.

#### 6.2.5 Gain control

The LQ-400CL has two ways of setting gain - one for master mode and the other for individual mode. Each setting also has two analog gain modes - one is GAIN LOW and the other is GAIN HIGH. Gain Low is the default output setting. The following shows the setting procedures and adjustable range.

#### 1. Master mode (Default setting)

#### Gain Low mode:

- Reference value: 0dB
- Master gain control range : 0dB to 8dB
- R,B and NIR adjusting range :-4dB to +6dB (at the master gain setting value)

#### Gain High mode:

- Reference value: +6dB
- Master gain control range : 0dB to 8dB
- R, B and NIR adjusting range :-4dB to +6dB (at the master gain setting value)

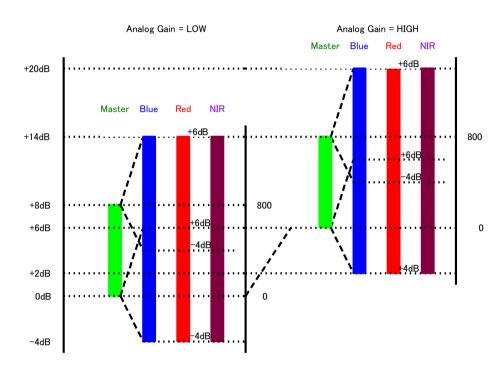

Fig.13 Master gain mode with Gain Low and High

#### 2. Individual gain mode

#### Gain Low mode:

- Reference value: 0dB
- R, G, B and NIR adjusting range :-4dB to +14dB (at the master gain setting value)

#### Gain High mode:

- Reference value: +6dB
- R, G, B and NIR adjusting range :-4dB to +14dB (at the master gain setting value)

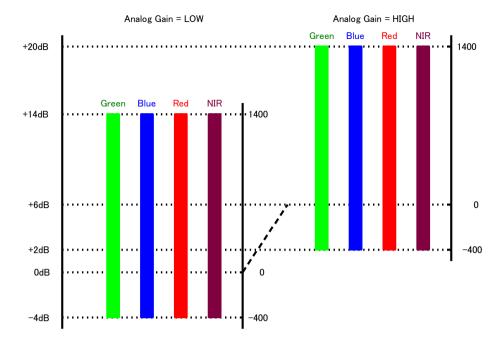

Fig.14 Individual gain mode with gain low and gain high

#### 6.2.6 Black level

The setup level of the LQ-400CL is set at 8LSB in  $4 \times 8$ -bit output mode as the factory default setting (32LSB for  $4 \times 10$ -bit output mode)

In order to adjust, the following commands are available.

BLM= 0 Master mode BLM= 1 Individual mode BL= 0 to 64 BLR= -64 to 63 BLB= -64 to 63 BLIR= -64 to 63

If the gain is set at Master mode:

| Adjusting range | Master(green)  | : OLSB to 64LSB (16LSB)       |
|-----------------|----------------|-------------------------------|
|                 | Red            | : -64(-16) LSB to +64(16) LSB |
|                 | Blue           | : -64(-16) LSB to +64(16) LSB |
|                 | NIR            | : -64(-16) LSB to +64(16) LSB |
|                 | Figures in ( ) | are for 8-bit output          |

If the gain is set at Individual mode:

•

| Adjusting range Red : 0LSB to 64(16) LSB |                       |
|------------------------------------------|-----------------------|
| Green : 0LSB to 64(16) LSB               |                       |
| Blue : 0LSB to 64(16) LSB                |                       |
| NIR : 0LSB to 64(16) LSB                 |                       |
| Figures in ( ) are for 8-bit output      |                       |
| Note: Red, green, blue and NIR can be    | adjusted individually |

#### 6.2.7 PRNU (Pixel Response Non-Uniformity ) correction

PRNU (Pixel Response Non-Uniformity) is, as the name implies, a non-uniformity of the response of each individual pixel. This means that for a fixed light level each pixel will have a slightly different output level (response).

# LQ-201CL

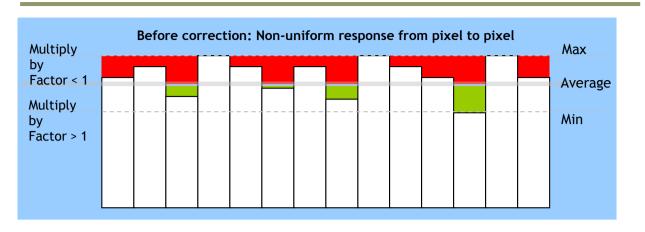

Fig.15 Conceptual drawing for PRNU correction (1)

To correct for PRNU, the camera's internal correction circuit captures one or several lines of data under non-saturated illuminated conditions which are not more than 80% of maximum (recommend level is half of maximum), and the average across the line is calculated. Based on this average, coefficients are then generated for each individual pixel. The coefficient has the function of multiplying the pixel output with a factor greater or less than 1. These coefficients are stored in a non-volatile memory, and are therefore maintained after power down.

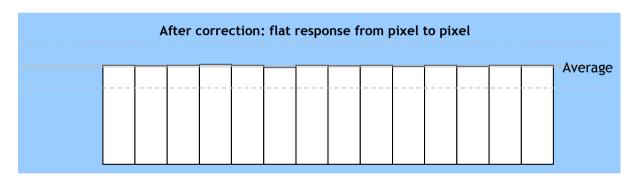

Fig.16 Conceptual drawing for PRNU correction (2)

# 6.2.8 DSNU (Dark Signal Non-Uniformity) correction

DSNU (Dark Signal Non-Uniformity) is, as the name implies, a non-uniformity of offset level of each pixel, which is *not* dependent on the incoming light.

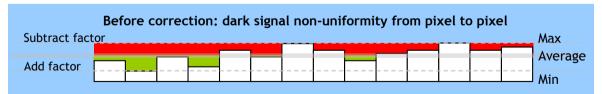

Fig.17 Conceptual drawing of DSNU correction

To correct for DSNU, the camera internal correction circuit captures one or several lines of data under dark conditions (the lens *must* be covered by a lens cap), and the average across the line is calculated. Based on the average, coefficients are then generated for each individual pixel. The coefficient has the function of adding or subtracting a value to the pixel output. These coefficients are stored in a non-volatile memory, and are therefore maintained after power down.

As the dark signal is highly dependent on the exposure time, this correction must be performed under the operating conditions (exposure time and line rate) that will be used by the application.

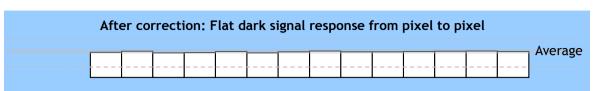

Fig.18 Conceptual drawing of DSNU correction

#### 6.2.10 Shading correction

Shading is caused either by illumination with uneven distribution of light across the surface, or by reductions in the light transmission ratio towards the edges of a lens.

The shading correction incorporated in the camera will compensate for this effect by as much as 20% of the brightest signal.

Shading is not compensated for each individual pixel. The signal is averaged across groups of 8 pixels in relation to the whole line. The pixel response non-uniformity will be superimposed on the output also after shading correction has been performed. Therefore, it is recommended to perform PRNU correction before shading correction.

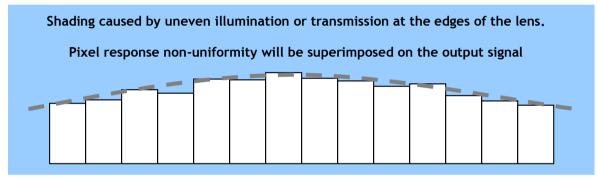

Fig.19 Shading correction

The shading correction has two ways to compensate, flat shading correction and color shading correction.

#### Flat shading correction (SDR=0):

Flat shading correction compensates red, blue, green and NIR signals to be flat output. The range of compensation is within plus-or-minus 20% as compared the brightest signal level. It may not compensate enough according to the lenses and/or lighting in use. As the default, the data which is activated in the factory is stored.

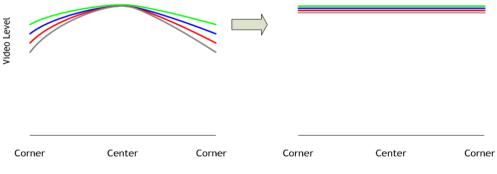

Fig.20 Flat shading correction concept drawing

#### Note:

• Depending on the optics and/or illumination used together with the camera, it may not be possible to fully compensate for shading.

#### Operating procedure for individual R, G, B and NIR channel shading correction:

- 1. Before making adjustment, approximately 30 minutes of warm up is required.
- 2. Make sure the output signal is not saturated (<80% of full output is recommended)
- 3. Set command PGC=2 and SDC=2.
- 4. Set command SDR to 0 to initiate shading correction.
- 5. If desired, set command PGR to 0 to activate flat-field (pixel gain) correction to correct for pixel response non-uniformity.
- 6. Again set SDR=0 after running the flat-field (pixel gain) correction

#### Color shading correction (SDR=1):

Color shading correction compensates red, blue and NIR signals to match with green signal characteristics. The camera does not store the reference data for color shading.

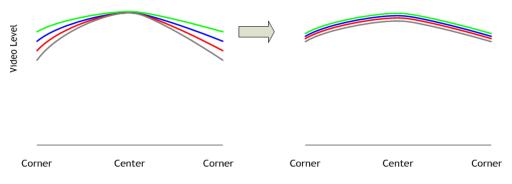

Fig.21 Color shading correction concept drawing

#### Note:

• For this function, no reference value is stored in the camera.

#### Operating procedure for individual R, ,B and NIR channel shading correction:

- 1. Before making adjustment, approximately 30 minutes of warm up is required.
- 2. Make sure the output signal is not saturated (<80% of full output is recommended)
- 3. Set command PGC=2 and SDC=2.
- 4. Set command SDR to 1 to initiate shading correction.
- 5. If desired, set command PGR to 0 to activate flat-field (pixel gain) correction to correct for pixel response non-uniformity.
- 6. Again set SDR=1 after running the flat-field (pixel gain) correction

#### Please note that before adjusting the shading, the white balance must be adjusted.

#### 6.2.11 Lateral chromatic aberration

This function compensates for lateral chromatic aberration of lenses. Lateral chromatic aberration causes different line lengths for the R, G, B and NIR rays at the focal point. This function enables compensation data for up to three lenses to be stored. The compensation data specifies how many pixels the R, B and NIR channels should be stretched or shortened to match the line length of the G channel which is the reference. The range of correction is minus three pixels to plus three pixels. In order to realize this function, the LQ-201CL uses an FIR (finite impulse response) filter for R, B and NIR channels. The filter's response is determined by a set of 7 types of filter coefficients. The 2048 pixels that make up a line are divided in 16 blocks, with each block having 128 pixels. To compensate lateral chromatic aberration, the 7 types of coefficients are set for each block. In the factory, a default set of 112 data elements (7 types x 16 blocks) are calculated and stored.

| 1st P | lixel |   |   |   |   |   |   |   |   |    |    |    |    |    |    | 20 | 48th Pixel |
|-------|-------|---|---|---|---|---|---|---|---|----|----|----|----|----|----|----|------------|
|       | 1     | 2 | 3 | 4 | 5 | 6 | 7 | 8 | 9 | 10 | 11 | 12 | 13 | 14 | 15 | 16 |            |

Pixel number in each block: 128 pixels

Note: Restrictions for this function

In order to adjust properly lateral chromatic aberration, the difference between G and R or B or NIR on right and left sides should be equal. Otherwise, the compensation may not be properly executed.

The following screen is used for creating up to three user-defined sets of lateral chromatic aberration data in the camera control tool.

| Chromatic aberration                                                                                                    |  |  |  |  |
|----------------------------------------------------------------------------------------------------|--|--|--|--|
| Enable User Load                                                                                                    |  |  |  |  |
| Select Lens1 🗸 User Save                                                                                                    |  |  |  |  |
| Lens1 Name                                                                                                    |  |  |  |  |
| Left Side         Area         2nd         3rd           R         0 ÷         6 ÷         4 ÷         2 ÷           B         0 ÷         6 ÷         4 ÷         2 ÷           NIR         0 ÷         6 ÷         4 ÷         2 ÷       |  |  |  |  |
| Lens2 Name                                                                                                    |  |  |  |  |
| Left Side         Area         2nd         3rd           R         0         6         4         2           B         0         6         4         2           NIR         0         6         4         2                               |  |  |  |  |
| Name Name                                                                                                    |  |  |  |  |
| Left Side         Area         2nd         3rd           R         0         6         4         2         1           B         0         6         4         2         1           NIR         0         6         4         2         1 |  |  |  |  |

Fig. 22 Setting screen for lateral chromatic aberration

Setting procedure:

Please use the following steps.

- 1. Chromatic Aberration Enable
- 2. Select Lens 1, 2 or 3
- 3. Set the left side pixel
- 4. Set the area
- 5. Set the second block pixel
- 6. Set the third block pixel

Enable :

Set chromatic aberration function ON or OFF. Command MAV=0(OFF) and MAV=1(ON).

Lens 1,2,3 : Select a data set to use. Data for three lenses can be stored.

| Change name :     | Instead of Lens 1, 2 and 3, specific names such as 28mm can be displayed. Max. 16 alpha-numeric characters can be used.                                                                                                    |
|-------------------|----------------------------------------------------------------------------------------------------|
| Left side pixel : | Specifies by how many pixels the left edge of the image should<br>be shifted. The maximum value is 3 pixels. A negative value<br>extends the image by 1, 2 or 3 pixels. A positive value, narrows<br>the image.<br>Values to set are L3,L2,L1,R1,R2 and R3.<br>L3 says to shift 3 pixels to the left and R3 says to shift 3 pixels to the<br>right.<br>In case of Red, CABLR=[User Lens],[Shift value]<br>In case of Blue, CABLB=[User Lens],[Shift value] |
|                   | In case of NIR, CABLIR=[User Lens],[Shift value]                                                                                                    |
|                   | The range of the shift value is -3 to +3.                                                                                                    |

The following is the result of a negative setting

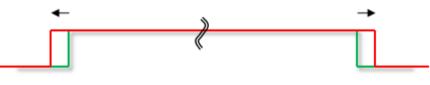

The following is the result of a positive setting.

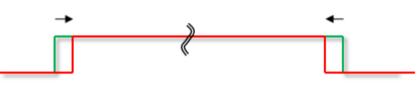

Fig. 23 Operation of the compensation

Area : This command specifies the area in which pixel shifting will be applied. The image is divided into 16 blocks, with each block representing 256 pixels. Enter a number from 1 to 8 to specify the inner edge of the pixel shifted area. The value is automatically mirrored on both the left and right sides of the image. If the left side pixel value is +/-1, only Area setting (1 to 6 blocks in fig. 25) is used and all pixels in this area will be shifted by 1 pixel. All pixels outside this area (7 and 8, white blocks) will remain unshifted. If the left side pixel value is +/-2 or +/-3 use the 2<sup>nd</sup> Pixel Block and 3<sup>rd</sup> Pixel block fields to define a gradual shift from the edge to the center of the image.

- **2nd pixel block** : If the left side pixel value is 2 or more pixels, enter a number in this field to specify the block where the compensation will transition from a 2-pixel shift to a 1-pixel shift. The value entered is automatically mirrored on both the left and right sides of the image. Blocks 1 to 4 in fig.25, are where the 2 to 1-pixel shift will be applied.
- **3rd pixel setting :** If the left side pixel value is set at +/-3, enter a value in this field to specify the block where the compensation will transition from a 3-pixel shift to a 2-pixel shift. The value entered is automatically mirrored on both the left and right sides of the image. Blocks shown in blue (1 and 2 block) are where the 3-pixel shift will be applied.

# Setting example:

Left side = -3 or 3 Area : 6, 2nd : 4, 3rd : 2

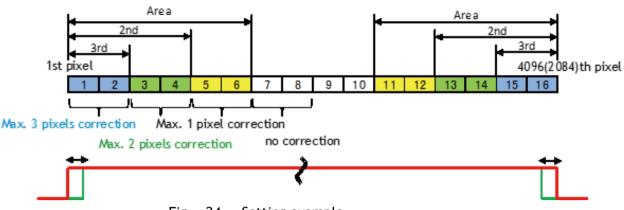

Fig. 24 Setting example

- Note: 1) If left side pixel is set at -2 or +2, only Area and 2nd can be configured. 3rd cannot be set.
  - 2) If left side pixel is set at -1 or +1, only Area can be configured.

#### Caution on calibration:

The object must be charts or materials which have clear and sharp discrimination of white and black edges. The volume of color difference in peripheral area is measured by using the image analysis software. Check how many pixels of R and B channels are shifted against G channel. In this function, maximum three pixels are compensated.

For instance, if R channel is shifted 1 pixel to the left in the left end of the image, this means "-1" and set the command CABLR to 1.

The compensation for the right side is automatically effected.

#### 6.2.12 Aperture filter

LQ-400CL has a circuit for image enhancement in order to improve visible MTF. The compensation coefficient is a fixed value and cannot be changed. The factory default for this function is OFF. This function does not depend on the operating mode.

#### 6.2.13 Binning

In this mode, the camera combines the charge collected in two adjacent pixels. This halves the effective resolution to 2048 pixels, but doubles the sensitivity. The line rate is not affected by binning. This function does not depend on the operating mode.

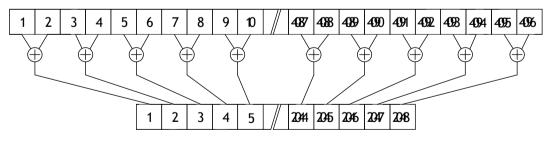

Fig.25 Binning reads out adjacent pixels at the same time

#### 6.2.14 Sub-sampling

In this mode, every two effective pixels are read out. Accordingly, the read out rate is doubled. The FOV (Field Of View) is not changed versus full scan mode but the resolution becomes half.

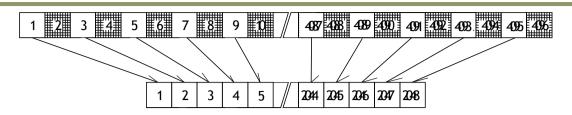

Fig.26 Sub-sampling reads out every two pixels

#### 6.2.15 Windowing

In this mode, only the effective 2048 pixels in the center portion can be read out and accordingly, the readout rate is doubled. FOV becomes half as compared to the full pixel read out. 2048 pixels are a fixed number and cannot be varied by the user.

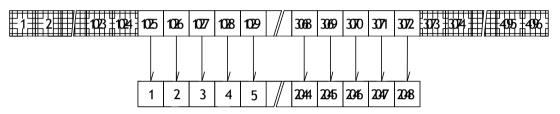

Fig.7 Windowing reads out only 2048 pixels at the center

#### 6.2.16 Test pattern generator

LQ-400CL has four test pattern generators. In the following drawings, figures shown in ( ) are for 8 bits output.

#### Color bar

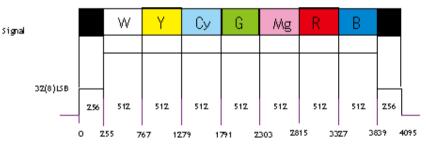

Fig.28 Color bar test pattern

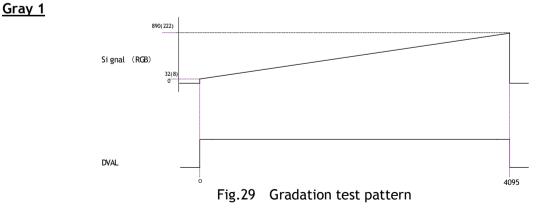

<u>Gray 2</u>

LQ-201CL

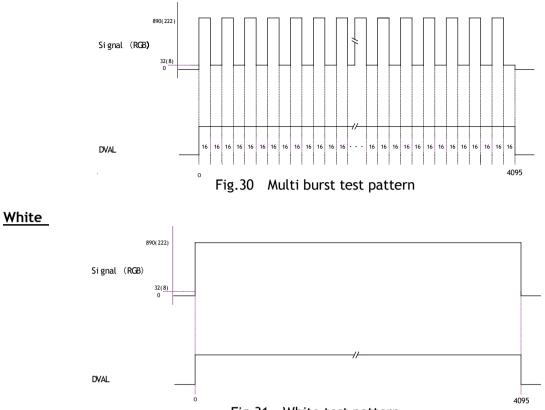

#### Fig.31 White test pattern

# 6.3. Operation modes

|   | Trig    | ger Mode            | Trigger origin |             |  |  |  |
|---|---------|---------------------|----------------|-------------|--|--|--|
|   | Command | Description         | Command        | Description |  |  |  |
| 1 | TR=0    | No-Shutter          | TG=0           | Internal    |  |  |  |
| 2 |         |                     | TG=1           | External    |  |  |  |
| 3 | TR=1    | Shutter select      | TG=0           | Internal    |  |  |  |
| 4 |         |                     | TG=1           | External    |  |  |  |
| 5 | TR=2    | Pulse width control | TG=1           | -           |  |  |  |

The LQ-400CL has the following operation modes.

#### 6.3.1 Camera Default Settings

The following table shows the default settings of LQ-201CL

| Item            | Default setting       | Value |
|-----------------|-----------------------|-------|
| Gain            | Master mode B/G/R/NIR | 0dB   |
| Black           | Master mode B/G/R/NIR | 8LSB  |
| Trigger Mode    | No-shutter            |       |
| Trigger Origin  | Internal              |       |
| Auto Reset Mode | ON                    |       |
| Input           | Camera Link           |       |
| Polarity        | Active Low            |       |
| Line Rate       |                       | 24000 |
| Bit Allocation  | 8-bit                 |       |
| Binning         | OFF                   |       |
| Test Pattern    | OFF                   |       |
| Noise Reduction | OFF                   |       |

#### 6.3.2 No-Shutter mode with Internal Trigger

In this mode, the exposure and readout are activated by the trigger pulse generated internally. As the accumulation control is done by the internal counter, the accumulation is not affected by the trigger jitter.

In this mode, the accumulation period depends on the trigger interval. Accordingly, if trigger interval becomes longer, the sensitivity is increased.

| To use this mod | Fo use this mode:         |                                             |  |  |  |  |  |  |
|-----------------|---------------------------|---------------------------------------------|--|--|--|--|--|--|
| Set function    | Trigger mode, No-Shutter  | TR=0                                        |  |  |  |  |  |  |
|                 | Trigger origin, Internal  | TG=0                                        |  |  |  |  |  |  |
|                 | Line rate                 | LR=2544 to 1260000                          |  |  |  |  |  |  |
|                 |                           | (30.29 µs to 15.0 ms in 11.9 ns increments) |  |  |  |  |  |  |
| Optional functi | ons when using this mode: |                                             |  |  |  |  |  |  |
|                 | One-push auto line rate   | AR=0                                        |  |  |  |  |  |  |
|                 | Auto line rate reference  | AL=0 to 1023                                |  |  |  |  |  |  |
|                 | One-push white balance    | WB                                          |  |  |  |  |  |  |
|                 |                           |                                             |  |  |  |  |  |  |

#### Important Note

.

- The "one-push auto line rate" function is not recommended for continuous web applications, as the speed of motion needs to be adjustable in order to maintain the aspect ratio of the image.
- Only gain based one-push white balance functions (WB) are available with this mode.

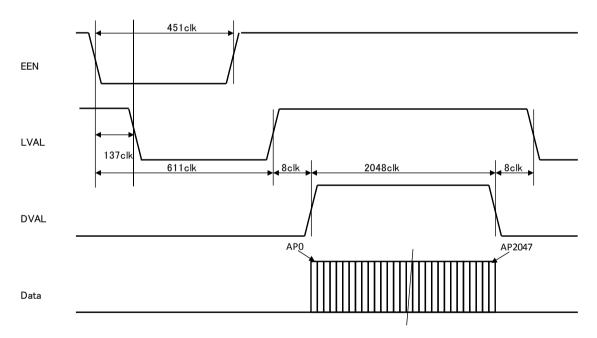

Fig. 32 No-Shutter / Internal Trigger mode

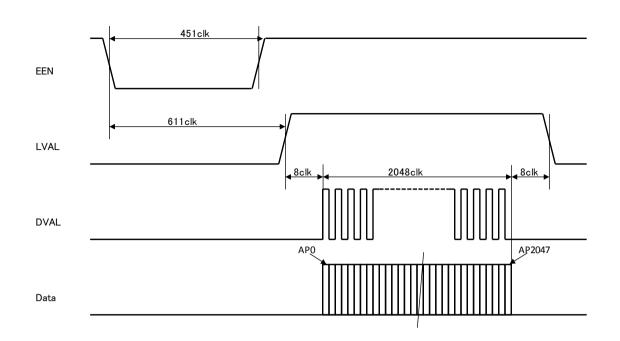

Fig.33 No-Shutter mode / Binning/ Internal

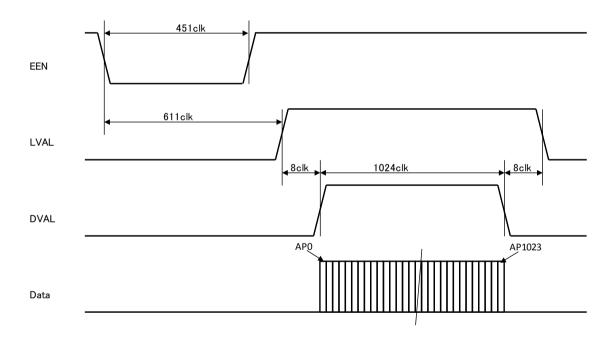

Fig.34 No-Shutter /Sub-sampling and Window/ Internal

#### 6.3.3 No-Shutter mode with external trigger

In this mode, the accumulation and readout is activated by an external trigger pulse. The exposure period depends on the trigger interval and if the trigger interval becomes longer, the sensitivity is increased.

To use this mode:

| Set function    | Trigger mode, No-Shutter | TR=0      |
|-----------------|--------------------------|-----------|
|                 | Trigger origin, external | TG=1      |
|                 | Trigger input            | TI=0 or 1 |
| Important nota: |                          |           |

Important note:

- In this mode, the shutter cannot be used.
- Only gain based one-push white balance functions (WB) are available with this mode.
- The jitter generated in the trigger input causes a variation of exposure time.
- Minimum trigger interval

| Scan mode              | Trigger input via | Minimum interval (µs) |
|------------------------|-------------------|-----------------------|
| Full/Binning           | Camera link       | 30.8                  |
|                        | 12-pin            | 35.3                  |
| Sub-sampling/windowing | Camera link       | 18.9                  |
|                        | 12-pin            | 23.4                  |

#### Minimum trigger pulse width

| Trigger input via | Minimum trigger pulse width |
|-------------------|-----------------------------|
| Camera link       | 500 ns                      |
| 12-pin            | 5 µs                        |

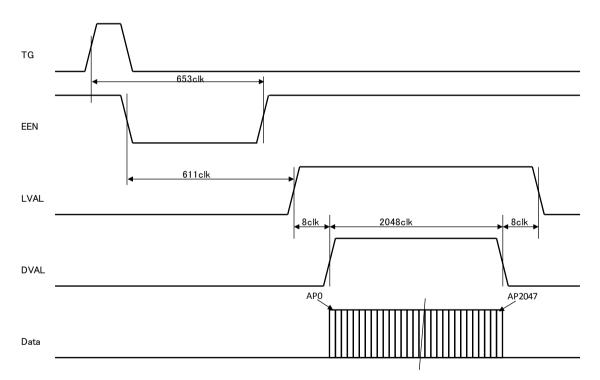

Fig. 35 No-Shutter mode with external trigger

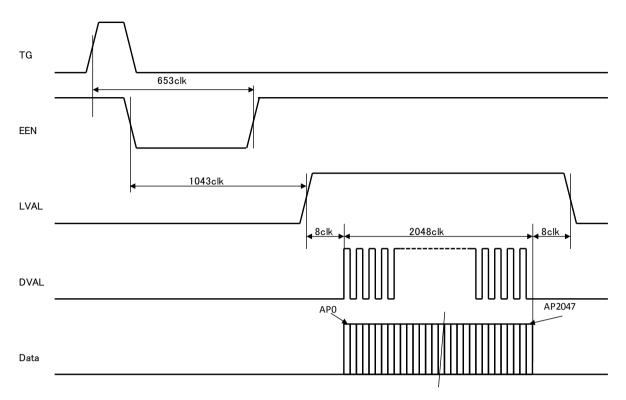

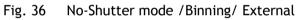

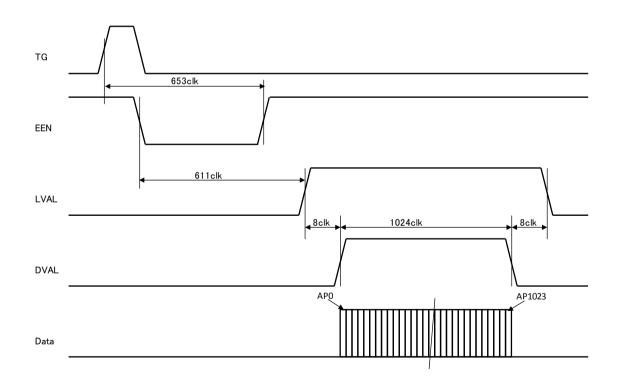

Fig.37 No-Shutter mode /Sub-sampling and Window/ External

#### 6.3.4 Shutter-Select mode with internal trigger

In this mode, the exposure and readout is activated by the trigger pulse generated internally. As the accumulation control is done by the internal counter, the accumulation is not affected by the trigger jitter.

In this mode, the exposure time of R, G, B and NIR channel can be adjusted independently.

| To use this mode:       |                                             |
|-------------------------|---------------------------------------------|
| Set function            |                                             |
| Trigger mode, Shutter   | Select TR=1                                 |
| Line rate               | LR=2544 to 1260000                          |
|                         | (30.29 µs to 15.0 ms in 11.9 ns increments) |
| Trigger origin, interna | TG=0                                        |
| Individual R, G, B and  | NIR exposure EI=0(individual)               |
|                         | EI=1(tracking with G)                       |
| Programmable exposu     | e PER/PEG/PEB/PEIR=800 to 1259549           |
|                         | (9.52 µs to 14.99 ms in 11.9 ns increments) |

#### Important note:

- If using individual exposure, the EEN signal represents the channel with the longest exposure time
- For one-push white balance, both shutter gain (AH) and gain(AW) are effective.

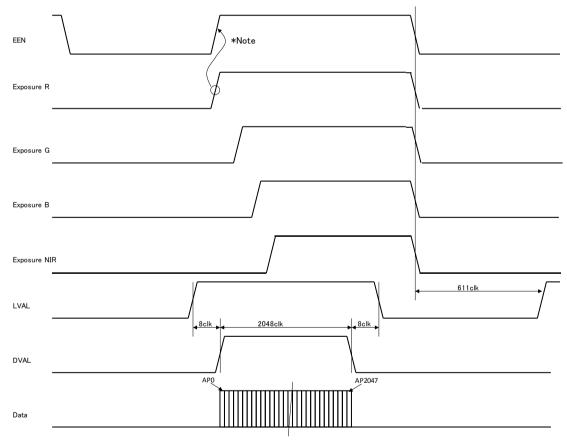

Note: EEN uses channel with the largest exposure value

Fig.38 Shutter-Select mode / Internal

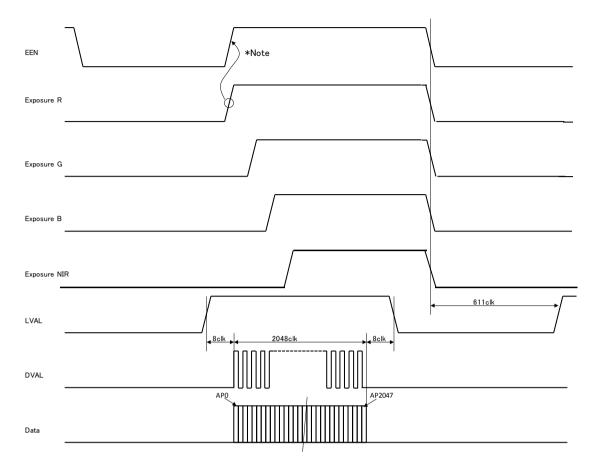

Note: EEN uses channel with the largest exposure value

Fig. 39 Shutter-Select mode / Binning / Internal

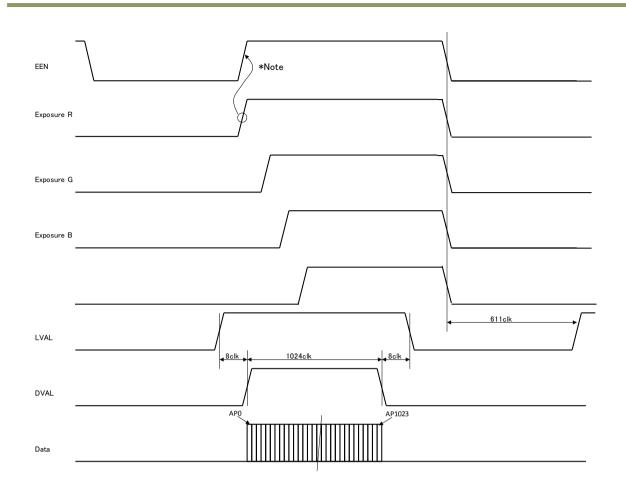

Note: EEN uses channel with the largest exposure value

Fig.40 Shutter-Select mode/Sub-sampling and Window/ Internal

#### 6.3.5 Shutter-Select mode with external trigger

In this mode, the exposure and readout is activated by the external trigger pulse. In this mode, the exposure time of R, G, B and NIR channel can be adjusted independently.

| To use this mode:  |                  |                                             |
|--------------------|------------------|---------------------------------------------|
| Set function       |                  |                                             |
| Trigger            |                  | TR=1                                        |
| Trigger origin, ex | ternal           | TG=1                                        |
| Individual R, G, B | and NIR exposure | EI=0(individual)                            |
|                    |                  | EI=1(tracking with G)                       |
| Programmable ex    | posure           | PER/PEG/PEB/PEIR=800 to 1259549             |
|                    |                  | (9.52 µs to 14.99 ms in 11.9 ns increments) |

#### Important note:

- If using individual exposure, the EEN signal represents the channel with the longest exposure time
- The minimum trigger interval

| Scan mode              | Trigger input via | Minimum interval (µs) |
|------------------------|-------------------|-----------------------|
| Full/Binning           | Camera link       | 30.8                  |
|                        | Hirose 12-pin     | 35.3                  |
| Sub-sampling/windowing | Camera link       | 18.9                  |
|                        | Hirose 12-pin     | 23.4                  |

• The minimum trigger pulse width

|  | Trigger input via | Minimum trigger pulse width |
|--|-------------------|-----------------------------|
|  | Camera link       | 500 ns                      |
|  | Hirose 12-pin     | 5 µs                        |

• For one-push white balance, both shutter gain (AH) and gain (AW) are effective.

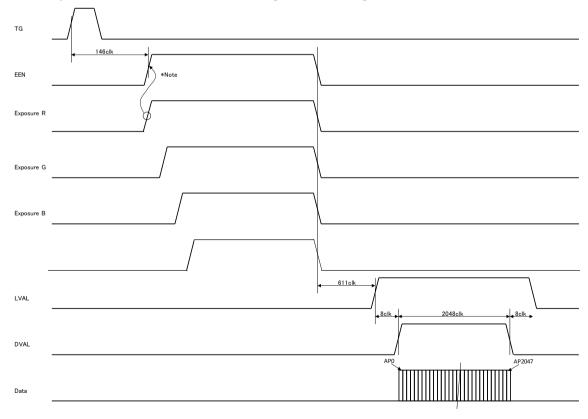

Note: EEN uses channel with the largest exposure value

Fig. 41 Shutter-Select mode with external trigger (and individual exposure)

LQ-201CL

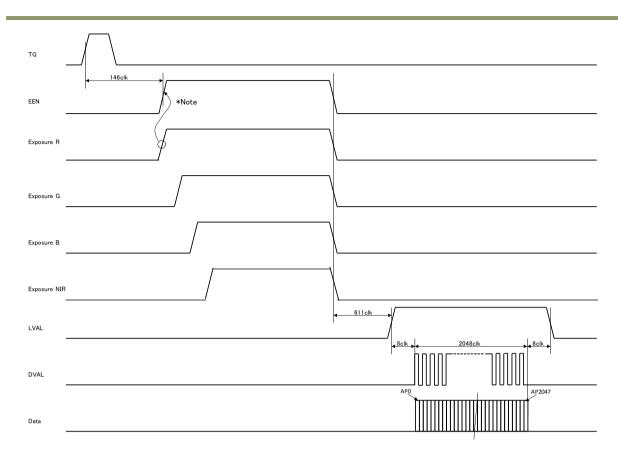

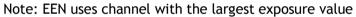

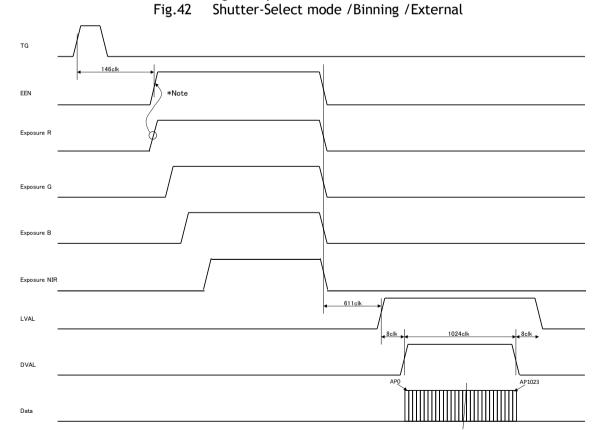

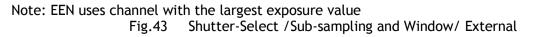

#### 6.3.6 Pulse Width Control (PWC) mode

In this mode, the exposure time and readout are activated by the external trigger pulse. The exposure time depends on the pulse width provided.

To use this mode:

Set function Trigger mode, PWC TR=2

Important Note:

• The minimum trigger interval

| Scan mode              | Trigger input via | Minimum interval (µs) |
|------------------------|-------------------|-----------------------|
| Full/Binning           | Camera link       | Exposure time + 30.8  |
|                        | 12-pin            | Exposure time + 35.3  |
| Sub-sampling/windowing | Camera link       | Exposure time + 18.9  |
|                        | 12-pin            | Exposure time + 23.4  |

• The available input trigger pulse width

| Trigger input via | available input trigger pulse width |
|-------------------|-------------------------------------|
| Camera link       | $2\mu s\sim1s$                      |
| 12-pin            | 50 $\mu$ s $\sim$ 1s                |

- One-push white balance by gain setting only.
- When the one-push white balance has been initiated and the rear panel LED shows orange, the camera must receive continuous external trigger pulses corresponding to the frequency and duty cycle used in the application.

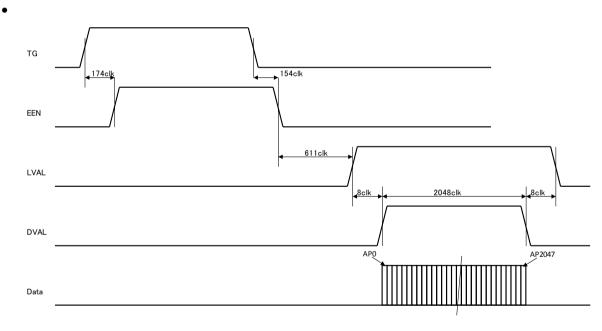

Fig. 44 Pulse Width Control mode

LQ-201CL

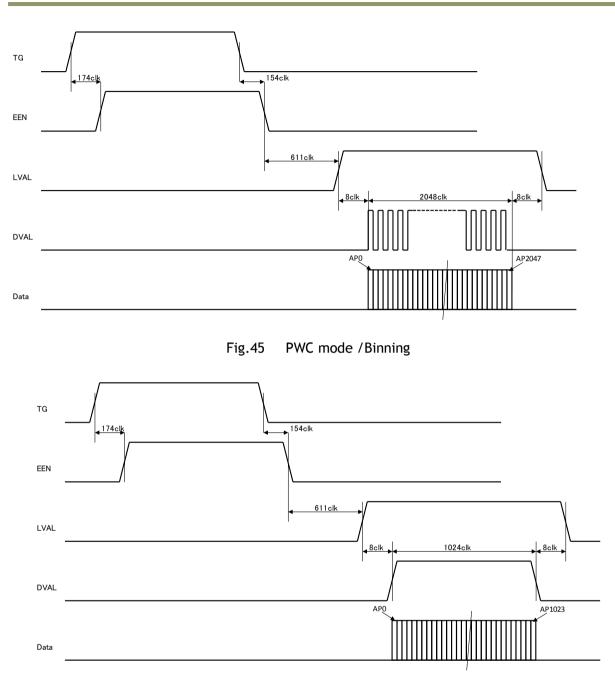

Fig.46 PWC mode /Sub-sampling and Window

| Trigg      | er       | Image output format |         |                 | Gain      |                    | Offset     |                    |            |
|------------|----------|---------------------|---------|-----------------|-----------|--------------------|------------|--------------------|------------|
| Mode       | Origin   | Full<br>resolution  | Binning | Sub<br>sampling | Windowing | Master<br>Tracking | Individual | Master<br>tracking | Individual |
| No-shutter | Internal | 0                   | 0       | 0               | 0         | O                  | 0          | 0                  | 0          |
| NO-SHULLEI | External | 0                   | 0       | 0               | 0         | 0                  | 0          | 0                  | 0          |
| Shutter-   | Internal | 0                   | 0       | O               | 0         | O                  | 0          | 0                  | 0          |
| Select     | External | 0                   | 0       | 0               | 0         | 0                  | 0          | 0                  | 0          |
| PWC        | External | 0                   | 0       | 0               | 0         | $\odot$            | 0          | 0                  | 0          |

#### 6.3.7 Compatibility of trigger modes and functions

| Trigger Shading correction |          | AWB  |       | Test | Auto Line |         |      |
|----------------------------|----------|------|-------|------|-----------|---------|------|
| Mode                       | Origin   | FLAT | COLOR | Gain | Shutter   | pattern | Rate |
| No-                        | Internal | 0    | Ô     | 0    |           | 0       | 0    |
| shutter                    | External | 0    | 0     | 0    | ×         | 0       | ×    |
| Shutter-                   | Internal | 0    | 0     | 0    | 0         | 0       | O    |
| Select                     | External | 0    | 0     | 0    | 0         | 0       | ×    |
| PWC                        | External | 0    | 0     | 0    | ×         | 0       | ×    |

Note:  $\bigcirc$  They can be used together.

O They can be used together but when the compensation data is acquiring or test signal is displaying, the trigger pulse should be continuously input.

× They cannot be used together.

#### 6.3.8 Trigger modes and auto white balance modes matrix table

| $\smallsetminus$ |          | Control          |                     |  |  |
|------------------|----------|------------------|---------------------|--|--|
|                  | Trigger  | One-push<br>gain | One-push<br>shutter |  |  |
| No-shutter       | Internal | yes              | No                  |  |  |
|                  | External | yes              | No                  |  |  |
| Shutter-Select   | Internal | yes              | yes                 |  |  |
|                  | External | yes              | yes                 |  |  |
| PWC              | Internal | yes              | No                  |  |  |

### 7. Functions listed alphabetically by command acronyms

The following is not a complete list. Please refer to Chapter 8, Serial Communication and Command List, for the details.

#### 7.1 Command <u>AHRS</u> - Request Status After One-Push AWB

This command returns the status of the one-push AWB function, with the following parameters:

0=AWB not completed yet 1=Succeeded 2=Error1: Green image too bright 3=Error2: Green image too dark 4=Error3: Timeout occurred

#### 7.2 Command <u>AL</u> - Automatic Line Rate Reference Level

This command sets a target luminance level when command AR is activated.

| 0 to 1023 (for 40-bit)               |
|--------------------------------------|
| No-shutter with internal trigger     |
| Shutter-Select with internal trigger |
| Command AR                           |
|                                      |

#### 7.3 Command <u>AR</u> - Automatic Line Rate Setting

The line rate can be adjusted from 1L to 1024L. This function will calculate and set the line rate of the camera based on the Automatic Line Rate Reference Level (as set in command AL) and the scene illumination. Please note that the aspect ratio of the scanned object will change as the line rate is changed.

| Settings:             | 0 (activate automatic process)       |
|-----------------------|--------------------------------------|
| Applicable modes:     | No-shutter with internal trigger     |
|                       | Shutter-Select with internal trigger |
| Associated functions: | Command AL                           |

#### Note

• The data can be stored in the camera memory for next start up.

#### 7.4 Command <u>ARST</u> - Auto Reset Mode

This function sets the reset mode to be used

Settings 0: OFF 1: Auto Reset 2: Auto Interval Factory default is 0 (off).

1. Auto Reset Mode

In No Shutter External mode, when a trigger pulse does not occur after more than 52 ms, and the first trigger pulse is input after this absence, the video signal which was exposed during the trigger absence is output. If Auto Reset Mode is set to ON, the video, LVAL and DVAL during the trigger absence are not output and when the second trigger is input, the video, LVAL and DVAL are output again.

In Shutter Select mode, when the first trigger is input, the camera is exposed during setting exposure time and the video is output regardless of the setting of Auto Reset Mode. The following shows the timing.

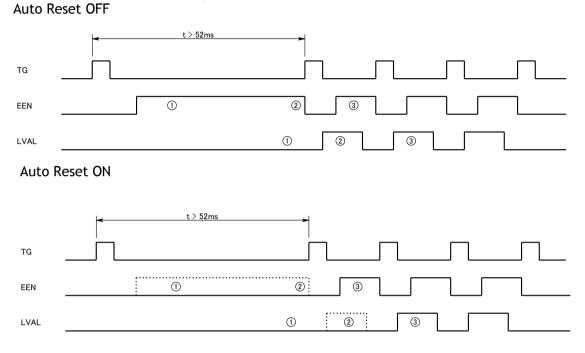

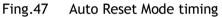

#### 2. Auto Interval

In Shutter-Select External mode, if a trigger pulse does not occur after more than 52 ms, the signal-to-noise ratio may deteriorate due to the increasing dark current. If Auto Interval is enable, an internal trigger is generated every 52 ms and the accumulated electrons are discharged. This prevents deterioration of the signal-to-noise ratio.

#### 1. If the trigger interval is less than 52 ms

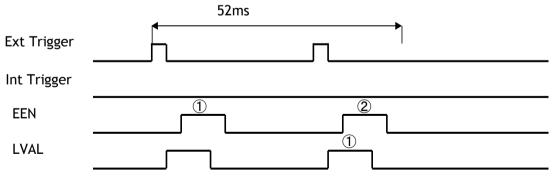

2. If the trigger interval is longer than 52 ms

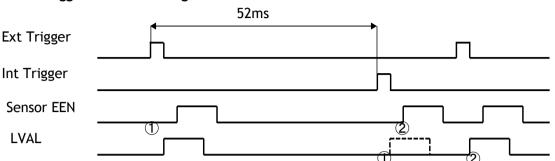

3. If the external trigger timing happens to be the same as the internal trigger timing, the internal trigger is generated again as shown below. In this case, jitter may occur.

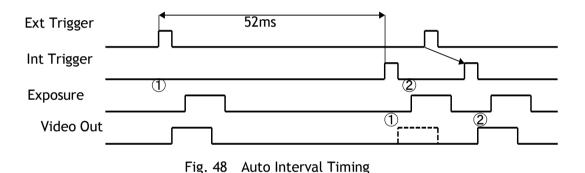

#### 7.5 Command <u>AH</u> - Activate One-Push Auto White Balance (AWB) - Shutter

By sending this command via the serial communication, the *shutter based* One-Push AWB function is activated. The white balance function takes approximately 3 seconds to complete. During this time the rear panel LED will show orange.

This function operates in two steps. First the red-to-green channel difference and the blue-togreen channel difference are calculated separately. Then the exposure times of the blue and red channels are automatically adjusted, to obtain the same output level on all three channels.

| Settings:             | 0 = activate automatic process |
|-----------------------|--------------------------------|
| Applicable modes:     | Shutter-Select mode only       |
| Associated functions: | Command WB                     |

Note:

- When color temperature of illumination exceeds the range of adjustment, proper white balance may not be obtained.
- The data can be stored in camera memory for use at next start up.
- This function can work in external trigger mode.
- The S/N ratio of the output will remain constant for all channels

#### 7.6 Command <u>AW</u> - Activate One-Push Auto White Balance (AWB) - Gain

By sending this command via the serial communication, the *gain based* One-Push AWB function is activated. This function can also be initiated by pressing the rear panel button. The white balance function takes approximately 3 seconds to complete. During this time the rear panel LED will show orange.

This function operates in two steps. First the red-to-green channel difference and the blue-togreen channel difference are calculated separately. Then the gains of the blue and red channels are automatically adjusted, to obtain the same output level on all three channels.

| Settings:             | 0 = activate automatic process |
|-----------------------|--------------------------------|
| Applicable modes:     | All                            |
| Associated functions: | Command WB                     |
|                       | Rear panel one-push WB button. |

Note:

- When color temperature of illumination exceeds the range of adjustment, proper white balance may not be obtained.
- The data can be stored in camera memory for use at next start up.
- This function can work in external trigger mode.
- The S/N ratio of the output will change as a result of this function.

#### 7.7 Command <u>BA</u> - Bit Allocation

This function lets the user select whether the video data is presented as  $4 \times 8$  (32)-bit or  $4 \times 10$  (40)-bit in the Camera Link output. The internal processing in the camera is based on a 12-bit A/D signal. The 32-bit and 40-bit function removes the least significant bits from the 12-bit signal.

| Settings:         | 0= 4 x 8-bit, 1= 4 x 10-bit |
|-------------------|-----------------------------|
| Applicable modes: | All                         |

#### 7.8 Command <u>BI</u> - Binning

This function reduces the number of pixels to 2048 without affecting the line rate. Two adjacent pixels are combined at the output stage and read out as one pixel. Sensitivity is doubled as a result of binning.

| Settings:         | 1=binning on, 0=binning off |
|-------------------|-----------------------------|
| Applicable modes: | All                         |

Note

- Setting data is stored in camera memory for use at next start up
- This function is available for all modes.

#### 7.9 Command <u>BL</u> - Master Black Level

This command is a global black level adjustment for all channels. There are two adjustment ways, one is "Master Tracking" and the other is "Individual". The adjustable range for master black is 0 LSB to 64 (16) LSB. The number in parenthesis is valid for 40-bit output.

| Master Tracking |                     |
|-----------------|---------------------|
| Settings:       | Master (G): 0 to 64 |

| Individual<br>Settings: | G ch: 0 to 64           |
|-------------------------|-------------------------|
| Associated functions:   | Commands BLR, BLB, BLIR |

#### 7.10 Commands <u>BLR</u>, <u>BLB</u> and <u>BLIR</u> - Black Level Red, Blue and NIR

In conjunction with Command BL, these commands allow individual setting of the black level in all channels.

| Master Tracking<br>Settings: | -64 to 63<br>This parameter is adjusted to Master setting value |
|------------------------------|-----------------------------------------------------------------|
| Individual<br>Settings       | 0 to 64                                                         |
| Associated functions:        | Command BL                                                      |

#### 7.11 Command <u>BLM</u> - Black Level Mode Select the black level adjustment method

elect the black level adjustment met

Settings

0=Master tracking (Factory default) 1=Individual

#### 7.12 Command CABR, CABB and CABIR Chromatic aberration Red, Blue NIR

These commands compensate the size of image on sensor. The size of image on the sensor may be different on R,G,B and NIR channels due to the prism optics which is called lateral chromatic aberration.

There are 112 data elements. In order to write all data, this command must be written 112 times. Please refer to the chapter 6.2.11 for the details of this function

Associated commands: MAV, MAVCG, CABN1, CABN2, CABN3, CABLR, CABLB, CABLR CABAR, CABAB, CABAIR, CABSR, VABSB, CABSIR, CABTR, VABTB CABTIR

#### 7.13 Command <u>EI</u> - Interlocked R, G, B & NIR Exposure

When this function is enabled (interlocked), exposure time for all four channels is selected by setting the green channel and the red, blue and NIR channels will track. To obtain white balance, adjust red and blue channels using PER and PEB. Thereafter, it is possible to adjust overall exposure time by using the command PEG. The red and blue channels will track the green channel proportionally, thus maintaining white balance settings.

| Settings:             | 0= OFF(independent R, G,B and NIR settings)             |
|-----------------------|---------------------------------------------------------|
|                       | 1= R, B and NIR channel tracking with G                 |
| Associated functions: | Commands PER, PEG, PEB and PEIR - Programmable Exposure |
| Applicable modes:     | Shutter-Select mode only                                |

#### 7.14 Command <u>GA</u> - Master Gain Level

This function is a global gain adjustment for all channels. There are two ways to adjust gain: one is "Master Tracking" and the other is "Individual". Command GM selects a required mode. The gain setting is done in the analog domain where 1LSB equals 0.01dB.

| Master Tracking |                      |
|-----------------|----------------------|
| Settings:       | Master (G): 0 to 802 |
| Individual      |                      |
| Settings:       | G: -402 to 1404      |
|                 |                      |

Associated functions: Commands GAR, GAB, GAIR - Gain level red, blue, and NIR.

#### 7.15 Commands <u>GAR</u>, <u>GAB</u> and <u>GAIR</u> - Gain Level Red, Blue and NIR.

In conjunction with the Command GA, this function allows the individual setting of gain for all channels, or it can be used for fine adjustment after one push white balance is executed. It is important to note that increasing the gain will lead to an increased noise level and reduced S/N-Ratio.

| Master Tracking                                                        |                                |  |
|------------------------------------------------------------------------|--------------------------------|--|
| Settings:                                                              | -402 to 602(-4dB to +6dB)      |  |
| Individual                                                             |                                |  |
| Settings:                                                              | -402 to 1404 (-4dB to +14dB)   |  |
| Associated function:                                                   | Command GA - Master gain level |  |
| Applicable modes:                                                      | All modes                      |  |
| Note: Setting data is stored in camera memory for use at next start up |                                |  |

#### 7.16 Command <u>GM</u> - Gain Mode

Selects gain mode.

| Settings: | 0=Master Tracking (Factory default) |
|-----------|-------------------------------------|
| -         | 1=Individual                        |

#### 7.17 Command HPFC - Aperture Control

This command enables Aperture Correction to enhance the edge of the picture. The level is pre-set in the factory.

Settings: 0= OFF, 1= ON

#### 7.18 Command <u>LR</u> - Line Rate (Scan Rate)

This function is used only when there is not an external trigger pulse (e.g. from an encoder) available. It allows the user to program the line rate, in order to match the speed of the object being scanned. In the No-shutter mode, the exposure time is directly proportional to the line rate ( $T_{exp} = 1$ /line rate)

Settings: Full resolution/Binning 2544 to 1260000, in 11.9 ns increments Sub-sampling/Windowing 1520 to 1260000 in 11.9 ns increments

| Associated functions: | Trigger origin, TG=0                 |        |
|-----------------------|--------------------------------------|--------|
| Applicable modes:     | No-shutter with internal trigger     | (TR=0) |
|                       | Shutter-Select with internal trigger | (TR=1) |

Note

• The data can be stored in the camera memory for next start up.

#### 7.19 Command MAV - Chromatic Aberration Control

This command enables or disables chromatic aberration adjustment for each channel. Settings: = OFF, 1= ON

#### 7.20 Command MAVCG - Chromatic Aberration Select

This command selects the lens to be used if the compensation data is stored. The data for three lenses can be stored and used.

| Settings: | 0= User1 Lens |
|-----------|---------------|
|           | 1= User2 Lens |
|           | 2= User3 lens |

Note: Name of User I, 2 or 3 can be modified to particular lens type name.

#### 7.21. Command <u>NR</u> - Noise Reduction

Noise levels less than 16  $\overline{\text{LSB}}$  (4LSB) which are superimposed on the video signal will be eliminated. The deterioration of spatial frequency is minimized. The improvement of signal-to-noise ratio will be 3dB as the maximum although it depends on the object. Figure in ( ) is for 8-bit output.

Settings: 0=ON, 1=OFF

#### 7.22 Command OS1,2,3,4,5,6 - Camera Link Video Output Select

 Settings:
 OS1
 0 = Rch
 1 = Gch
 2 = Bch
 3 = NIR ch
 (Default 0)

 OS2
 0 = Rch
 1 = Gch
 2 = Bch
 3 = NIR ch
 (Default 1)

 OS3
 0 = Rch
 1 = Gch
 2 = Bch
 3 = NIR ch
 (Default 2)

 OS4
 0 = Rch
 1 = Gch
 2 = Bch
 3 = NIR ch
 (Default 3)

 OS5
 0 = Rch
 1 = Gch
 2 = Bch
 3 = NIR ch
 (Default 0, only 8-bit)

 OS6
 0 = Rch
 1 = Gch
 2 = Bch
 3 = NIR ch
 (Default 0, only 8-bit)

#### 7.22 Command <u>PBC</u> - Enable Pixel Black (FPN) Correction

This command enables (or disables) the "pixel black level" correction function, which compensates for Dark Signal Non Uniformity / Fixed Pattern Noise (DSNU / FPN) for individual pixels.

| Settings:             | 0 = Off (Default)   |
|-----------------------|---------------------|
|                       | 1 = Factory setting |
|                       | 2 = user area       |
| Associated functions: | Command PBR         |
| Applicable modes:     | All                 |

#### 7.23 Command PBR - Run Pixel Black Correction and Store to User Area

This command initiates the "pixel black level" correction function, and stores the settings in the user area. When this function is activated, lens must be capped.

| Settings:             | 0 = Run this function        |
|-----------------------|------------------------------|
| Associated functions: | Command PBC must be set to 2 |

Note:

- This function requires that no light reaches the image sensors. The lens must therefore be covered by a lens cap, or put the F-mount protective cover on the camera, when executing this function.
- As the black level is influenced by the exposure time (especially for long exposure times at slow scan rates) it is recommended to perform the pixel black correction at the exposure time and line rate at which the camera will be operated.

#### 7.24 Command PBS - Request Status After Pixel Black Correction

This command returns the status of the pixel black correction, with the following parameters:

0=Not completed yet 1=Succeeded 2=Error1: Image too bright 3=Error2: Image too dark 4=Error3: Timeout occurred

#### 7.25 Command PER, PEG, PEB and PEIR - Programmable Exposure for R, G, B, and NIR

This command allows individual setting of the exposure time for each channel. It is only valid for the Shutter-Select mode

| Settings:             | 800(9.52µs) to 1259549(14.99ms) in 11.9 ns steps    |
|-----------------------|-----------------------------------------------------|
| Associated functions: | EI =0 :OFF (R,G,B and NIR independent)              |
|                       | EI=1: ON (R, B and NIR exposure interlocked with G) |
| Applicable modes:     | Shutter-Select (internal/external trigger)          |

#### 7.26 Command PGC - Select pixel gain correction mode

This command enables (or disables) the "pixel gain" (flat-field) correction function, which compensates for Pixel Response Non Uniformity (PRNU) for individual pixels. The algorithm for compensation is different in No-shutter mode and Shutter-Select mode. If the operating mode is changed, an adjustment in the selected mode must be made. The factory default is Shutter-Select mode.

| Settings:             | 0=Off (Default)   |
|-----------------------|-------------------|
|                       | 1=Factory Setting |
|                       | 2=User area       |
| Associated functions: | Command PGR       |
| Applicable modes:     | All               |

#### 7.27 Command PGR - Pixel Gain Correction and Store in User Area

This command initiates the pixel gain correction function, and stores the settings in the user area.

| Settings:             | 0= activate automatic process |
|-----------------------|-------------------------------|
| Associated functions: | Command PGC must be set to 2  |

Note:

- The image sensors must not be saturated when executing this function.
- When executing this function, the exposure time and line rate should be the same as when the camera is operated in the application.

#### 7.28 Command PGS - Request Status After Pixel Gain Correction

This command returns the status of the pixel gain correction, with the following parameters:

0=Not completed yet 1=Succeeded 2=Error1: Image too bright 3=Error2: Image too dark 4=Error3: Timeout occurred

#### 7.29 Command SCB - Select cable

This command sets if the length of a Camera Link cable to be used is changed.

| Settings:           | 0= 1 to 5m                                             |
|---------------------|--------------------------------------------------------|
| -                   | 1= 5 to 10m                                            |
|                     | 2= 10 to 15m                                           |
| Note: the above len | gths are if a standard type Camera Link cable is used. |

#### 7.30 Command SDC - Select Shading Correction Mode

This function enables (or disables) shading correction.

| Settings:             | 0 = off (Bypass) (Default) |
|-----------------------|----------------------------|
|                       | 1 = Factory setting        |
|                       | 2 = User area              |
| Associated functions: | Commands PGR, SDR and SDS  |

#### 7.31 Command <u>SDR</u> - Run Shading Correction and store to user area

This function initiates automatic shading correction, and stores the result to the user area. This function should be used together with the flat-field correction (commands PGC and PGR). There are two types of shading correction: Individual R, G and B channel correction and chromatic shading correction.

Run Flat shading correction (SDR=0) Run Color shading correction (SDR=1)

#### 7.32 Command <u>SDS</u> - Request Status After Executing Shading Correction Command

This command returns the status of the shading correction function, with the following parameters:

0=Not completed yet 1=Succeeded 2=Error1: Image too bright 3=Error2: Image too dark 4=Error3: Timeout occurred

#### 7.33 Command SRO - Sensor Read Out

This command selects the readout format from the sensor.

| Settings: | 0= OFF (Full Frame) |
|-----------|---------------------|
| -         | 1= Sub-sampling     |
|           | 2= Windowing        |

#### 7.34 Command SGR, SGG, SGB, SGIR - Sensor Gain Set R, G, B and NIR

This command sets the reference gain for gain control.

| Settings: | 0= Low Gain             |
|-----------|-------------------------|
| -         | 1= High Gain            |
|           | Common for all channels |

#### **7.35** Command <u>TG</u> - Trigger Origin Selects whether an external signal or an internal clock generator is used as a trigger source.

| Settings:            | 0=Internal clock generator<br>1=External signal |
|----------------------|-------------------------------------------------|
| Associated commands: | TI<br>TP                                        |

#### 7.36 Command <u>TI</u> - Trigger Input

Selects whether the External Trigger input signal is taken from the Camera Link connector, or from the 12-pin connector. The 12-pin connector trigger input can be terminated by a 75 ohm terminator. This is selected by a rear panel DIP-switch (SW1).

| Settings: | 0=Camera Link connector |
|-----------|-------------------------|
|           | 1=12-pin connector      |

#### 7.37 Command <u>TP</u> - Trigger Polarity

Settings:

0=Active Low (factory default) 1=Active High

#### 7.38 Command <u>TR</u> - Trigger Mode

Selects the trigger mode of the camera. Depending on the mode used, it allows the scan rate to either be programmed by an internal timing generator or by and external trigger pulse. See chapter 6 for details on the operation modes.

| Settings:             | 0=No-shutter mode                |
|-----------------------|----------------------------------|
|                       | 1=Shutter-Select mode            |
|                       | 2=Pulse Width Control (PWC) mode |
| Associated functions: | Command TG (trigger origin)      |
|                       | Command TI (trigger input)       |
|                       | Command TP (trigger polarity)    |

#### 7.39 Command <u>TS</u> - Test Pattern

This allows the camera to output a number of test patterns for set-up and troubleshooting.

| Settings: | 0=off<br>1=Color bar<br>2=Gray wedge<br>3=Gray bars |
|-----------|-----------------------------------------------------|
|           | 4=White (890LSB)                                    |
|           |                                                     |

#### 7.40 Command <u>WB</u> - White Balance

The white balance function can be used for manual setting, one-push automatic white balance (AWB) and fixed color temperatures (3 selections)

| Settings:             | 0=Manual / On-Push AWB                |
|-----------------------|---------------------------------------|
|                       | 1=4000K                               |
|                       | 2=4600K                               |
|                       | 3=5600K                               |
| Applicable modes:     | All                                   |
| Associated functions: | Command AW (Gain)                     |
|                       | Command AH (Shutter)                  |
|                       | Command GAR - Gain Level red channel  |
|                       | Command GAB - Gain Level blue channel |

#### 8. Serial communication and command list

#### 8.1. Serial communication

The LQ-201CL can communicate by serial communication via the Camera Link connector or via RS232C in the 12-pin Hirose connector. The Baud Rate is fixed at 9600 bps. Switch SW1 at the rear panel of the camera is used to select which way the serial communication is set up.

SW1

| No Function |                                    | Setting |                |
|-------------|------------------------------------|---------|----------------|
|             |                                    | ON      | OFF (Default ) |
| 1           | Select serial communication path   | 12-Pin  | Camera link    |
| 2           | External trigger input termination | 75 ohm  | TTL            |
|             | OFF ON                             | 1       |                |

Serial Communicatio

Termination

| ation | 1 |  |
|-------|---|--|
|       | 2 |  |

Default setting

#### Note: HIROSE 12-Pin and Camera Link cannot be used simultaneously.

Communication setting:

| Baud Rate<br>Data Length<br>Start Bit | 9600<br>8bit<br>1bit | L 1 CD<br>L 4 DTR<br>6 DSR | 9 pin                            |
|---------------------------------------|----------------------|----------------------------|----------------------------------|
| Stop Bit                              | 1bit                 | CAMERA RXD 2 RXD           | 9 pi <b>n</b><br>D-con<br>PC COM |
| Parity                                | Non                  |                            | PORT                             |
| Xon/Xoff Control                      | Non                  |                            |                                  |

Protocol.

#### Transmit the setting command to camera:

```
NN is any kind of the commands.
NN=[Param.]<CR><LF>
e.g.
Send to camera: TR=0 <CR><LF>
Camera response: COMPLETE<CR><LF>
```

When the camera receives a valid command, camera will return 'COMPLETE'. If the camera receives an invalid command, camera will return following: e.g.

Send to camera: TRX=0 <CR><LF> Camera response: 01 Unknown Command!!<CR><LF> e.g. Send to camera: TR=99 <CR><LF> Camera response: 02 Bad Parameters!!<CR><LF>

#### Transmit the request command to camera:

The status of the camera's settings can be queried by transmitting NN?<CR><LF>, where NN is any one of the commands.

The camera will return the current setting data.

e.g.

Send to camera: TR? <CR><LF> Camera response: TR=3<CR><LF>

#### 8.2. Command list

with G

| 0.2.   | Command                                   | Format                                                   | Parameter                                                                                                    | Remarks                                                     |
|--------|-------------------------------------------|----------------------------------------------------------|----------------------------------------------------------------------------------------------------|-------------------------------------------------------------|
|        | Name                                      | i ormat                                                  | rarameter                                                                                                    | Remarks                                                     |
| A - G  | eneral settings                           | and useful commands.                                     |                                                                                                    |                                                             |
| EB     | Echo Back                                 | EB=[Param.] <cr><lf><br/>EB?<cr><lf></lf></cr></lf></cr> | 0=Echo off, 1=Echo on                                                                                                 | Returns character<br>sent to the camera.<br>Off at power up |
| ST     | Camera Status<br>Request                  | ST? <cr><lf></lf></cr>                                   |                                                                                                    | Display current<br>settings of all<br>functions             |
| HP     | Online Help<br>Request                    | HP? <cr><lf></lf></cr>                                   |                                                                                                    | Get a list of available commands                            |
| VN     | Firmware<br>Program<br>Version<br>Request | VN? <cr><lf></lf></cr>                                   |                                                                                                    | 3 digits<br>Example:<br>100 = Version 1.00                  |
| PV     | FPGA Program<br>Version<br>Request        | PV? <cr><lf></lf></cr>                                   |                                                                                                    | 3 digits<br>Example:<br>100 = Version 1.00                  |
| ID     | Camera ID<br>Request                      | ID? <cr><lf></lf></cr>                                   |                                                                                                    | Returns the camera's<br>ID (?). Factory<br>setting.         |
| MD     | Model Name<br>Request                     | MD? <cr><lf></lf></cr>                                   |                                                                                                    | Returns the camera's model name. Factory setting.           |
| UD     | User ID                                   | UD=[Param.] <cr><lf><br/>UD?<cr><lf></lf></cr></lf></cr> |                                                                                                    | User definable field.<br>Up to 16 characters.               |
| B - Li | ine Rate, Expos                           | ure                                                      |                                                                                                    |                                                             |
| LR     | Line Rate                                 | LR=[Param.] <cr><lf><br/>LR?<cr><lf></lf></cr></lf></cr> | Full resolution<br>2544 to 1260000 clocks<br>Sub-sampling/Windowing<br>1520 to 1260000 clocks<br>- 1 clock is 11.9 ns | Only valid for TG=0                                         |
| AR     | One-push auto<br>line rate set            | AR=[Param.] <cr><lf><br/>AR?<cr><lf></lf></cr></lf></cr> | 0=Activate one-push auto<br>line rate set                                                                             | Only valid for TG=0                                         |
| AL     | Auto line rate<br>reference<br>level      | AL=[Param.] <cr><lf><br/>AL?<cr><lf></lf></cr></lf></cr> | 0 to 1023                                                                                                    | At 10-bit                                                   |
| EI     | R/B/NIR<br>Exposure<br>interlocked        | EI=[Param.] <cr><lf><br/>EI?<cr><lf></lf></cr></lf></cr> | 0=Off (independent)<br>1=On (interlocked)                                                                             | Only valid for TR=1                                         |

|        |                                                        |                                                                                  |                                                                                                    | •                                      |  |
|--------|--------------------------------------------------------|----------------------------------------------------------------------------------|----------------------------------------------------------------------------------------------------|----------------------------------------|--|
| PER    | Programmable<br>Exposure -<br>Red                      | PER=[Param.] <cr><lf<br>&gt;<br/>PER?<cr><lf></lf></cr></lf<br></cr>             | Full resolution<br>Sub-sampling/Windowing<br>800 to 1259549 clocks<br>- 1 clock is 11.9 ns                                                                                                    | Only valid for TR=1                    |  |
| PEG    | Programmable<br>Exposure -<br>Green                    | PEG=[Param.] <cr><lf<br>&gt;<br/>PEG?<cr><lf></lf></cr></lf<br></cr>             | Full resolution<br>Sub-sampling/Windowing<br>800 to 1259549 clocks<br>- 1 clock is 11.9 ns                                                                                                    | Only valid for TR=1                    |  |
| PEB    | Programmable<br>Exposure -<br>Blue                     | PEB=[Param.] <cr><lf<br>&gt;<br/>PEB?<cr><lf></lf></cr></lf<br></cr>             | Full resolution<br>Sub-sampling/Windowing<br>800 to 1259549 clocks<br>- 1 clock is 11.9 ns                                                                                                    | Only valid for TR=1                    |  |
| PEIR   | Programmable<br>Exposure - NIR                         | PEIR=[Param.] <cr><lf<br>&gt;<br/>PEIR?<cr><lf></lf></cr></lf<br></cr>           | Full resolution<br>Sub-sampling/Windowing<br>800 to 1259549 clocks<br>- 1 clock is 11.9 ns                                                                                                    | Only valid for TR=1                    |  |
| AH     | One-push AWB<br>shutter                                | AH=[Param.] <cr><lf></lf></cr>                                                   | 0=Activate one-push AWB<br>shutter                                                                                                    | Only valid for TR=1                    |  |
| AHRS   | Inquire the<br>status after<br>one-push AWB<br>shutter | AHRS? <cr><lf></lf></cr>                                                         | <one following="" of="" values="" will<br="">be replied from the camera&gt;<br/>0=AWB has not been finished<br/>yet.<br/>1=Succeeded.<br/>2=Error1 - G image was too<br/>bright.<br/>3=Error2 - G image was too<br/>dark.<br/>4=Error3 - Timeout-error<br/>occurred.</one> |                                        |  |
| C - Tı | rigger mode                                            |                                                                                  |                                                                                                    |                                        |  |
| TR     | Trigger Mode                                           | TR=[Param.] <cr><lf><br/>TR?<cr><lf></lf></cr></lf></cr>                         | 0=No-shutter mode<br>1=Shutter-Select mode<br>2=Pulse Width Control<br>mode                                                                                                    |                                        |  |
| TG     | Trigger Origin                                         | TG=[Param.] <cr><lf><br/>TG?<cr><lf></lf></cr></lf></cr>                         | 0=Internal<br>1=External                                                                                                    | TG=0 is available<br>when TR=0 or TR=1 |  |
| ТІ     | Trigger Input                                          | TI=[Param.] <cr><lf><br/>TI?<cr><lf></lf></cr></lf></cr>                         | 0=Camera-Link<br>1=12pin                                                                                                    |                                        |  |
| ТР     | Trigger<br>Polarity                                    | TP=[Param.] <cr><lf><br/>TP?<cr><lf></lf></cr></lf></cr>                         | 0=Active-Low<br>1=Active-High                                                                                                    |                                        |  |
| ARST   | Auto reset<br>mode                                     | ARST=[Param.] <cr><lf><br/>ARST?<cr><lf><br/>2=Auto Interval</lf></cr></lf></cr> |                                                                                                    |                                        |  |
| D - In | D - Image format                                       |                                                                                  |                                                                                                    |                                        |  |
| BI     | Binning                                                | BI=[Param.] <cr><lf><br/>BI?<cr><lf></lf></cr></lf></cr>                         | 0=Binning Off, 1=Binning<br>On                                                                                                    |                                        |  |
| BA     | Bit allocation                                         | BA=[Param.] <cr><lf><br/>BA?<cr><lf></lf></cr></lf></cr>                         | 0=24bit, 1=30bit                                                                                                    |                                        |  |
| TS     | Test Pattern                                           | TS=[Param.] <cr><lf><br/>TS?<cr><lf></lf></cr></lf></cr>                         | 0=Off<br>1=Color Bar<br>2=Gray Pattern 1<br>3=Gray Pattern 2<br>4=White                                                                                                    | Off at power up                        |  |

| -     | 1                                                                                                 |                                                              |                                                                   |                              |
|-------|---------------------------------------------------------------------------------------------------|--------------------------------------------------------------|-------------------------------------------------------------------|------------------------------|
| SRO   | Sensor read<br>out SRO = [Param.]<br><cr><lf><br/>SRO ? <cr><lf></lf></cr></lf></cr>              |                                                              | 0=off<br>1=Sub-sampling<br>2=Windowing                            |                              |
| OS1   | CameraLink<br>video1 Output<br>Select OS1=[Param.] <cr><lf><br/>OS1?<cr><lf></lf></cr></lf></cr>  |                                                              | 0=Rch,1=Gch, 2=Bch,<br>3=NIRch                                    | Default 0                    |
| OS2   | CameraLink<br>video2 Output<br>Select                                                             | OS2=[Param.] <cr><lf><br/>OS2?<cr><lf></lf></cr></lf></cr>   | 0=Rch,1=Gch, 2=Bch,<br>3=NIRch                                    | Default 1                    |
| OS3   | CameraLink<br>video3 Output<br>Select                                                             | OS3=[Param.] <cr><lf><br/>OS3?<cr><lf></lf></cr></lf></cr>   | 0=Rch,1=Gch, 2=Bch,<br>3=NIRch                                    | Default 2                    |
| OS4   | CameraLink<br>video4 Output<br>Select                                                             | OS4=[Param.] <cr><lf><br/>OS4?<cr><lf></lf></cr></lf></cr>   | 0=Rch,1=Gch, 2=Bch,<br>3=NIRch                                    | Default 3                    |
| OS5   | CameraLink<br>video5 Output<br>Select OS5=[Param.] <cr><lf<br>OS5?<cr><lf></lf></cr></lf<br></cr> |                                                              | 0=Rch,1=Gch, 2=Bch,<br>3=NIRch                                    | Only BA=0(8bit)<br>Default 0 |
| OD6   | CameraLink<br>video6 Output<br>Select                                                             | OS6=[Param.] <cr><lf><br/>OS6?<cr><lf></lf></cr></lf></cr>   | 0=Rch,1=Gch, 2=Bch,<br>3=NIRch                                    | Only BA=0(8bit)<br>Default 0 |
| E - G | ain, white balar                                                                                  | ice and signal settings                                      |                                                                   |                              |
| GA    | Gain Level -<br>Master                                                                            | GA=[Param.] <cr><lf><br/>GA?<cr><lf></lf></cr></lf></cr>     | Master Tracking Mode<br>0 to 802<br>Individual<br>-402 to 1404    |                              |
| GAR   | Gain Level -<br>Red                                                                               | GAR=[Param.] <cr><lf><br/>GAR?<cr><lf></lf></cr></lf></cr>   | Master Tracking Mode<br>-402 to 602<br>Individual<br>-402 to 1404 |                              |
| GAB   | Gain Level -<br>Blue                                                                              | GAB=[Param.] <cr><lf><br/>GAB?<cr><lf></lf></cr></lf></cr>   | Master Tracking Mode<br>-402 to 602<br>Individual<br>-402 to 1404 |                              |
| GAIR  | Gain Level -<br>NIR                                                                               | GAIR=[Param.] <cr><lf><br/>GAIR?<cr><lf></lf></cr></lf></cr> | Master Tracking Mode<br>-402 to 602<br>Individual<br>-402 to 1404 |                              |
| GM    | Gain mode                                                                                         | GM=[Param.] <cr><lf><br/>GM?<cr><lf></lf></cr></lf></cr>     | 0=Master tracking<br>1=Individual                                 | Default is 0                 |
| SGR   | Sensor Gain<br>Set<br>Red                                                                         | SGR=[Param.] <cr><lf><br/>SGR?<cr><lf></lf></cr></lf></cr>   | 0=Low Gain<br>1=High Gain                                         |                              |
| SGG   | Sensor Gain<br>Set<br>Green                                                                       | SGG=[Param.] <cr><lf><br/>SGG?<cr><lf></lf></cr></lf></cr>   | 0=Low Gain<br>1=High Gain                                         |                              |
| SGB   | Sensor Gain<br>Set<br>Blue                                                                        | SGB=[Param.] <cr><lf><br/>SGB?<cr><lf></lf></cr></lf></cr>   | 0=Low Gain<br>1=High Gain                                         |                              |

|         | Conser C-:                                           |                                                              |                                                                                                    | 1                      |
|---------|------------------------------------------------------|--------------------------------------------------------------|----------------------------------------------------------------------------------------------------|------------------------|
| SGIR    | Sensor Gain<br>Set<br>NIR                            | SGIR=[Param.] <cr><lf><br/>SGIR?<cr><lf></lf></cr></lf></cr> | 0=Low Gain<br>1=High Gain                                                                                                    |                        |
| BL      | Black Level -<br>Master                              | BL=[Param.] <cr><lf><br/>BL?<cr><lf></lf></cr></lf></cr>     | Master Tracking 0 to 64<br>Individual 0 to 64                                                                                                    |                        |
| BLR     | Black Level -<br>Red                                 | BLR=[Param.] <cr><lf><br/>BLR?<cr><lf></lf></cr></lf></cr>   | Master Tracking -64 to 63<br>Individual 0 to 64                                                                                                    |                        |
| BLB     | Black Level -<br>Blue                                | BLB=[Param.] <cr><lf><br/>BLB?<cr><lf></lf></cr></lf></cr>   | Master Tracking -64 to 63<br>Individual 0 to 64                                                                                                    |                        |
| BLIR    | Black Level -<br>NIR                                 | BLIR=[Param.] <cr><lf><br/>BLIR?<cr><lf></lf></cr></lf></cr> | Master Tracking -64 to 63<br>Individual 0 to 64                                                                                                    |                        |
| BLM     | Black Level<br>mode                                  | BLM=[Param.] <cr><lf><br/>BLM?<cr><lf></lf></cr></lf></cr>   | 0=Master Tracking<br>1=Individual                                                                                                    | Default is 0           |
| WB      | White Balance                                        | WB=[Param.] <cr><lf><br/>WB?<cr><lf></lf></cr></lf></cr>     | 0=Manual/One push AWB<br>1=4000K<br>2=4600K<br>3=5600K                                                                                                    |                        |
| AW      | Activate One-<br>push AWB                            | AW=[Param.] <cr><lf></lf></cr>                               | 0=Activate one-push AWB                                                                                                    |                        |
| AWRS    | Inquire the<br>status after<br>one-push AWB          | AWRS? <cr><lf></lf></cr>                                     | <camera replies=""><br/>0=AWB has not been<br/>finished yet.<br/>1=Succeeded.<br/>2=Error1. Green image was<br/>too bright.<br/>3=Error2. Green image was<br/>too dark.<br/>4=Error3. Timeout-error<br/>occurred.</camera> |                        |
| NR      | Noise<br>reduction                                   | NR=[Param.] <cr><lf><br/>NR?</lf></cr>                       | 0 = OFF, 1= ON                                                                                                    |                        |
| F - Sha | ading correction                                     | n, pixel gain and pixel bla                                  | ck correction                                                                                                    |                        |
| SDC     | Select shading<br>correction<br>mode                 | SDC=[Param.] <cr><lf><br/>SDC?<cr><lf></lf></cr></lf></cr>   | 0=Off (Bypass)<br>1=Factory area<br>2=User area                                                                                                    |                        |
| SDR     | Run shading<br>correction,<br>store to user<br>area  | SDR=[Param.] <cr><lf></lf></cr>                              | 0=Run flat shading<br>correction, store to user<br>area<br>1=Run color shading<br>correction, store to user<br>area                                                                                                    | Store in user setting. |
| SDS     | Inquire the<br>status after<br>shading<br>correction | SDS? <cr><lf></lf></cr>                                      | 0=Shading correction not<br>yet completed.<br>1=Succeeded.<br>2=Error 1 - Image too bright<br>3=Error 2 - Image too dark<br>4=Error 3 - Timeout error<br>occurred.                                                         |                        |
| PGC     | Select pixel<br>gain<br>correction<br>mode           | PGC=[Param.] <cr><lf><br/>PGC?<cr><lf></lf></cr></lf></cr>   | 0=Off (Bypass)<br>1=Factory area<br>2=User area                                                                                                    | Only valid for SHC=0.  |

LQ-201CL

| PGR       | Run pixel gain<br>correction,<br>store to user<br>area     | PGR=[Param.] <cr><lf></lf></cr>                                          | 0=Run pixel gain correction,<br>store to user area                                                                                                    | Store in user setting.                                                                                                    |
|-----------|------------------------------------------------------------|--------------------------------------------------------------------------|----------------------------------------------------------------------------------------------------|----------------------------------------------------------------------------------------------------|
| PGS       | Inquire the<br>status after<br>pixel gain<br>correction    | PGS? <cr><lf></lf></cr>                                                  | 0=Pixel gain correction not<br>yet completed.<br>1=Succeeded<br>2=Error 1 - Image too bright<br>3=Error 2 - Image too dark<br>4=Error 3 - Timeout error<br>occurred. |                                                                                                    |
| PBC       | Select pixel<br>black<br>correction<br>mode                | PBC=[Param.] <cr><lf><br/>PBC?<cr><lf></lf></cr></lf></cr>               | 0=Off (Bypass)<br>1=Factory area<br>2=User area                                                                                                    |                                                                                                    |
| PBR       | Run pixel<br>black<br>correction,<br>store to user<br>area | PBR=[Param.] <cr><lf><br/>PBR?<cr><lf></lf></cr></lf></cr>               | 0=Run pixel black<br>correction, store to user<br>area                                                                                                    | Store in user setting.                                                                                                    |
| PBS       | Inquire the<br>status after<br>pixel black<br>correction   | PBS? <cr><lf></lf></cr>                                                  | 0=Pixel black correction has<br>not been finished yet.<br>1=Succeeded.<br>2=Error1 - Timeout error<br>occurred.                                                      |                                                                                                    |
| SCB       | Select Cable                                               | SCB=[Param.] <cr><lf><br/>SCB?<cr><lf></lf></cr></lf></cr>               | 0 to 2                                                                                                    | 0 : 1∼5m<br>1 : 5∼10m<br>2 : 10∼15m                                                                                                    |
| MAVC<br>G | Chromatic<br>aberration<br>Select                          | MAVCG=[Param1] <cr><l<br>F&gt;<br/>MAVCG?<cr><lf></lf></cr></l<br></cr>  | 0=User1 Lens<br>1=User2 Lens<br>2=User3 Lens                                                                                                    | Available when MAV=1                                                                                                    |
| CABR      | Chromatic<br>aberration<br>Red                             | CABR=[Param.] <cr><lf><br/>CABR?<cr><lf></lf></cr></lf></cr>             | -32768 to 32768                                                                                                    | <ul><li>112 times writing make<br/>all parameters to be<br/>written.</li><li>112 times reading make<br/>all parameters to be<br/>read.</li></ul> |
| CABB      | Chromatic<br>aberration<br>Blue                            | CABB=[Param.] <cr><lf><br/>CABB?<cr><lf></lf></cr></lf></cr>             | -32768 to 32768                                                                                                    | <ul><li>112 times writing make<br/>all parameters to be<br/>written.</li><li>112 times reading make<br/>all parameters to be<br/>read.</li></ul> |
| CABIR     | Chromatic<br>aberration INR                                | CABIR=[Param.] <cr><lf<br>&gt;<br/>CABIR?<cr><lf></lf></cr></lf<br></cr> | -32768 to 32768                                                                                                    | <ul><li>112 times writing make<br/>all parameters to be<br/>written.</li><li>112 times reading make<br/>all parameters to be<br/>read.</li></ul> |
| MAV       | Chromatic<br>aberration<br>Control                         | MAV=[Param.] <cr><lf><br/>MAV?<cr><lf></lf></cr></lf></cr>               | 0=0FF, 1=0N                                                                                                    |                                                                                                    |
| CABN<br>1 | Chromatic<br>aberration<br>Input Name 1                    | CABN1=[Param.] <cr><l<br>F&gt;<br/>CABN1?<cr><lf></lf></cr></l<br></cr>  | User1 Lens Data Name<br>e.g.<br>BV28mmLens                                                                                                    | Lens Data Name is 16 characters.                                                                                                    |

| CABN       | Chromatic<br>aberration                               | CABN2=[Param.] <cr><l<br>F&gt;</l<br></cr>                                                     | User2 Lens Data Name<br>e.g.                    | Lens Data Name is 16                          |
|------------|-------------------------------------------------------|------------------------------------------------------------------------------------------------|-------------------------------------------------|-----------------------------------------------|
| 2          | Input Name 2                                          | CABN2? <cr><lf></lf></cr>                                                                      | BV28mmLens                                      | characters.                                   |
| CABN<br>3  | Chromatic<br>aberration<br>Input Name 3               | CABN3=[Param.] <cr><l<br>F&gt;<br/>CABN3?<cr><lf></lf></cr></l<br></cr>                        | User3 Lens Data Name<br>e.g.<br>BV28mmLens      | Lens Data Name is 16 characters.              |
| CABL<br>R  | Chromatic<br>aberration<br>Left Side Pixel<br>Red     | CABLR=[Param1],[Param<br>2] <cr><lf><br/>CABLR?[Param1]<cr><lf<br>&gt;</lf<br></cr></lf></cr>  | Param1:User No. 0 to 2<br>Param2:-3,-2,-1,1,2,3 | Param1 : Correspond to the value set in MAVCG |
| CABL<br>B  | Chromatic<br>aberration<br>Left Side Pixel<br>Blue    | CABLB=[Param1],[Param<br>2] <cr><lf><br/>CABLB?[Param1]<cr><lf<br>&gt;</lf<br></cr></lf></cr>  | Param1:User No. 0 to 2<br>Param2:-3,-2,-1,1,2,3 | Param1 : Correspond to the value set in MAVCG |
| CABLI<br>R | Chromatic<br>aberration<br>Left Side Pixel<br>NIR     | CABLIR=[Param1],[Para<br>m2] <cr><lf><br/>CABLIR?[Param1]<cr><l<br>F&gt;</l<br></cr></lf></cr> | Param1:User No. 0 to 2<br>Param2:-3,-2,-1,1,2,3 | Param1 : Correspond to the value set in MAVCG |
| CABA<br>R  | Chromatic<br>aberration<br>Area No. Red               | CABAR=[Param1],[Param<br>2] <cr><lf><br/>CABAR?[Param1]<cr><l<br>F&gt;</l<br></cr></lf></cr>   | Param1:User No. 0 to 2<br>Param2:1 to 8         | Param1 : Correspond to the value set in MAVCG |
| CABA<br>B  | Chromatic<br>aberration<br>Area No. Blue              | CABAB=[Param1],[Param<br>2] <cr><lf><br/>CABAB?[Param1]<cr><lf<br>&gt;</lf<br></cr></lf></cr>  | Param1:User No. 0 to 2<br>Param2:1 to 8         | Param1 : Correspond to the value set in MAVCG |
| VABAI<br>R | Chromatic<br>aberration<br>Area No. NIR               | CABAIR=[Param1],[Para<br>m2] <cr><lf><br/>CABAIR?[Param1]<cr><l<br>F&gt;</l<br></cr></lf></cr> | Param1:User No. 0 to 2<br>Param2:1 to 8         | Param1 : Correspond to the value set in MAVCG |
| CABS<br>R  | Chromatic<br>aberration 2 <sup>nd</sup><br>Pixel Red  | CABSR=[Param1],[Param<br>2] <cr><lf><br/>CABSR?[Param1]<cr><lf<br>&gt;</lf<br></cr></lf></cr>  | Param1:User No. 0 to 2<br>Param2:1 to 7         | Param1 : Correspond to the value set in MAVCG |
| CABS<br>B  | Chromatic<br>aberration 2 <sup>nd</sup><br>Pixel Blue | CABSB=[Param1],[Param<br>2] <cr><lf><br/>CABSB?[Param1]<cr><lf<br>&gt;</lf<br></cr></lf></cr>  | Param1:User No. 0 to 2<br>Param2:1 to 7         | Param1 : Correspond to the value set in MAVCG |
| CABSI<br>R | Chromatic<br>aberration 2 <sup>nd</sup><br>Pixel NIR  | CABSIR=[Param1],[Para<br>m2] <cr><lf><br/>CABSIR?[Param1]<cr><l<br>F&gt;</l<br></cr></lf></cr> | Param1:User No. 0 to 2<br>Param2:1 to 7         | Param1 : Correspond to the value set in MAVCG |
| VABT<br>R  | Chromatic<br>aberration 3 <sup>rd</sup><br>Pixel Red  | CABTR=[Param1],[Param<br>2] <cr><lf><br/>CABTR?[Param1]<cr><l<br>F&gt;</l<br></cr></lf></cr>   | Param1:User No. 0 to 2<br>Param2:1 to 6         | Param1 : Correspond to the value set in MAVCG |
| CABT<br>B  | Chromatic<br>aberration 3 <sup>rd</sup><br>Pixel Blue | CABTB=[Param1],[Param<br>2] <cr><lf><br/>CABTB?[Param1]<cr><lf<br>&gt;</lf<br></cr></lf></cr>  | Param1:User No. 0 to 2<br>Param2:1 to 6         | Param1 : Correspond to the value set in MAVCG |
| VABTI<br>R | Chromatic<br>aberration 3 <sup>rd</sup><br>Pixel NIR  | CABTIR=[Param1],[Para<br>m2] <cr><lf><br/>CABTIR?[Param1]<cr><l<br>F&gt;</l<br></cr></lf></cr> | Param1:User No. 0 to 2<br>Param2:1 to 6         | Param1 : Correspond to the value set in MAVCG |
| HDFC       | HPF_CTRL                                              | HPFC=[Param.] <cr><lf><br/>HPFC?<cr><lf></lf></cr></lf></cr>                                   | 0=off<br>1=on                                   | Aperture Correction                           |

| LD | Load Setttings<br>(from Camera<br>EEPROM) | LD=[Param.] <cr><lf></lf></cr> | 0=Factory area<br>1=User area1<br>2=User area2                          | Latest used DATA<br>AREA will become            |
|----|-------------------------------------------|--------------------------------|-------------------------------------------------------------------------|-------------------------------------------------|
| SA | Save Settings<br>(to Camera<br>EEPROM)    | SA=[Param.] <cr><lf></lf></cr> | 1=User area1<br>2=User area2<br>Note the parameter 0 is<br>not allowed. | default at next<br>power up.                    |
| EA | EEPROM<br>Current Area<br>No. Request.    | EA? <cr><lf></lf></cr>         | 0=Factory area<br>1=User area1<br>2=User area2                          | The camera returns<br>latest used DATA<br>AREA. |

Note: To avoid malfunction, do not attempt writing commands not shown in the above list.

## 9. Camera Control Tool for LQ-201CL

From www.jai.com Camera Control Tool for Windows XP/Vista/7 can be downloaded.

#### 9.1. Software Install

Execute LQ-X01CL\_Ver.XXX.exe in the downloaded file. The setup program starts and continues according to the screen instructions.

#### 9.2. Open the Control Tool

Connect the camera to the PC on which the software is installed and set the power ON. Then select "All programs" in the Windows start menu, select "JAI A-S" and click "LQ-X01CL control tool".

LQ-X01CL Camera Control Tool and Communication windows will open.

| Reference Control Tool Version 0.0.9.0                                                                        |                                                                                      |                                        | Communication                      |  |  |
|----------------------------------------------------------------------------------------------------|--------------------------------------------------------------------------------------|----------------------------------------|------------------------------------|--|--|
| File(F) Settings(S) Data Help(H)                                                                              |                                                                                      |                                        |                                    |  |  |
| Trisser Mode                                                                                                  | Gain, White Balance                                                                  | Ohromatic aberration                   | Line Status                        |  |  |
| Trigger Mode No-shutter V Input Camera Link V                                                                 | Red         Green         Blue         NIR           0         0         0         0 | Enable User Load                       | Offline                            |  |  |
| Trigger Origin Internal   Polarity Active Low  Auto Reset Mode Off                                            | 0 0 0 0                                                                              | Select Lens1 - User Save               | Communication Port                 |  |  |
| Auto Reset Mode Off  _ Line Rete, Exposure                                                                    | Gain Level Mode Individual                                                           | Lenst                                  | Category Com Port                  |  |  |
| Line Rate 4602 - Auto L.R. Set                                                                                | White Balance Mode                                                                   | Name                                   |                                    |  |  |
| 54.786us Ref. 0                                                                                               | Manual/One-push AWB 🗸 AWB by Gain                                                    | Left Side Area 2nd 3rd                 | Port Name COM1                     |  |  |
| Programmable Exposure                                                                                         | Noise Reduct Off -                                                                   | R 0 + 6 + 4 + 2 +<br>B 0 + 6 + 4 + 2 + | Files                              |  |  |
| Red         Green         Blue         NIR           4134         4134         4134         4134         4134 | Black                                                                                |                                        | 📓 Write To File 😂 Read To File     |  |  |
| 49.214us 49.214us 49.214us 49.214us                                                                           | Black Level Mode Master Tracking                                                     | Lens2                                  |                                    |  |  |
| RB interlocked with G AWB by Exp.                                                                             | Master Red Blue NIR                                                                  | Name                                   | Factory And User Setting In Camera |  |  |
| Image Format                                                                                                  | - Aperture correction                                                                | LeftSide Area 2nd 3rd                  | Get Area Factory Data  Store Load  |  |  |
| Bit Alloc. 8bits                                                                                              | Off -                                                                                |                                        |                                    |  |  |
| Binning Off                                                                                                   |                                                                                      | B 0 6 4 2                              | ControlT ool Message               |  |  |
| SensReadout Off 🛛 🗸                                                                                           | OL Cable Setting                                                                     |                                        | EA?<br>EA?                         |  |  |
| Test Pattern Off 🗾                                                                                            | 1-5m 🗸                                                                               | Lens3                                  | Clear                              |  |  |
| Caliblation                                                                                                   | Camera Link Output Port                                                              | LeftSide Area 2nd 3rd                  |                                    |  |  |
| Correction Settings                                                                                           | 1 Rch - 4 Rch -                                                                      | R 0 6 4 2 2                            |                                    |  |  |
| 2nd Pixel Gain Correction                                                                                     | 2 Roh \star 5 Roh \star                                                              | B 0 - 6 - 4 - 2 -                      |                                    |  |  |
| 3rd Shading Correction                                                                                        | 3 Roh 🗸 I Roh 🗸                                                                      | NR 0 6 4 2                             |                                    |  |  |
| · · · · · · · · · · · · · · · · · · ·                                                                         |                                                                                      |                                        |                                    |  |  |

If the Communication window does not open, click "Help" in the Download menu of "Camera Control Tool" and click "Communication".

| 🕲 LQ-X01CL Camera Contro  | Tool Version 0.0.9.0   |                |                           |           |
|---------------------------|------------------------|----------------|---------------------------|-----------|
| File(F) Settings(S) Data  | Help(H)                |                |                           |           |
| Trigger Mode              | About this application | lance          | Chromatic aberration ———— |           |
| Trigger Mode No-shutter   | Communication          | Green Blue NIR | En able                   | User Load |
| Trigger Origin Internal 🗸 |                        |                | Select Lens1 👻            | User Save |

#### 9.3. Connect a camera

If the frame grabber board is already installed in the connected PC, it will appear in the "Category" box in the "Communication port" pane. Click it if it is the appropriate one.

If the frame grabber board is not used, select the COM port to which the camera is connected, and click "OK". After the connection is established, the RED Off-line icon changes to GREEN and the RED bar in the bottom changes to GREEN.

| <b>On-line</b>   | - | <br> | <br> |
|------------------|---|------|------|
| <b>o</b> ff-line |   |      |      |

#### 9.4. Camera control window

When the connection between camera and PC is completed, the camera control tool shows the current camera settings.

| LQ-X01CL Camera Control Tool Version 0.0.9.0     Eilo(C) Cattings(C) Data Help(H)                                                                                                    |                                                                                                    |                                                                                                    |
|----------------------------------------------------------------------------------------------------|----------------------------------------------------------------------------------------------------|----------------------------------------------------------------------------------------------------|
| File(F) Settings(S) Data Help(H) Trigger Mode Trigger Mode Trigger Origin Internal Auto Reset Mode Off Line Rate, Exposure                                                                                                    | Gain, White Balance       Red     Green     Blue     NIR       0     0     0     0       Low     Low     Low     Low       Gain Level Mode     Individual                   | Chromatic aberration<br>Enable User Load<br>Select Lens1 Vuser Save                                                                                                    |
| Line Rate 4602 Auto L.R. Set<br>54.786us Ref. 0 Ref. 0 R | White Balance Mode<br>Manual/One-push AWB  AWB by Gain<br>Noise Reduct Off Black Black Level Mode Master Tracking Master Red Blue NIR O O O O O O O O O O O O O O O O O O O | Left Side Area 2nd 3rd<br>R 0-1 6-1 4-1 2-1<br>B 0-1 6-1 4-1 2-1<br>NIR 0-1 6-1 4-1 2-1<br>Lens2<br>Name                                                                                                    |
| Image Format<br>Bit Alloc. 8bits v<br>Binnins Off v<br>SensReadout Off v<br>Test Pattern Off v                                                                                                    | Camera Link Output Port                                                                                                    | Left Side         Area         2nd         3rd           R         0         6         4         2           B         0         6         4         2           NIR         0         6         4         2           NIR         0         6         4         2           Name |
| Correction Settings          1st       Pixel Black Correction         2nd       Pixel Gain Correction         3rd       Shading Correction                                                                                                    | 1     Rch     4     Rch     •       2     Rch     •     5     Rch     •       3     Rch     •     1     Rch     •                                                           | R     0     6     4     2        B     0     6     4     2        NIR     0     6     4     2                                                                                                    |

#### 9.5 Menus 9.5.1 File menu

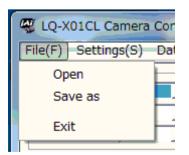

| Open:    | Transfer the setting parameters in HDD<br>or other memory devices to the camera.<br>The extension is .cam |
|----------|----------------------------------------------------------------------------------------------------|
| Save as: | Store the setting parameters in HDD or other memory devices. The extension                                |
| Exit:    | is .cam.<br>Close the software.                                                                           |

#### 9.5.2 Settings menu

| W LQ-X01CL Camera Control Tool V |                          |  |
|----------------------------------|--------------------------|--|
| File(F)                          | Settings(S) Data Help(H) |  |
| Trigger                          | Reload                   |  |
| Trigger (                        | Load settings            |  |
| Auto Re                          | Store settings           |  |

Reload: Read the setting parameters from RAM area of the camera.
Load settings: Read the setting parameters from EEPROM area of the camera. Select from Factory, User 1 or User2.
Store settings: Read the parameters in the EEPROM area of the camera. Select from User 1 or User 1 or User 2.

#### 9.5.3 Line Correction menu

The following windows are for Pixel Black, Pixel Gain and Shading adjustments.

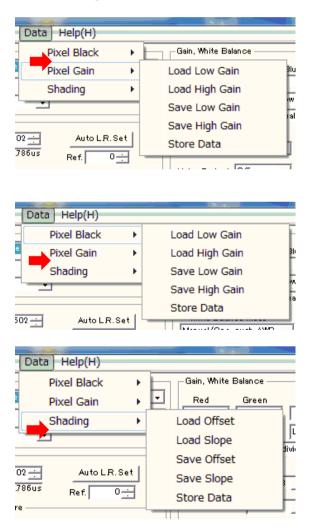

#### 9.5.4 Help menu

Display camera software version, model name, firmware version and camera ID.

| About LQ-X01CL Camera Control Tool           |                                                                                                    |              |  |  |
|----------------------------------------------|----------------------------------------------------------------------------------------------------|--------------|--|--|
|                                              | LQ:X01CL Camera Control Tool<br>Version: 0.0.9.0<br>Copyright (C) 2014 JAI Ltd.<br>http://www.jai.com |              |  |  |
| Camera Data                                  |                                                                                                    | r            |  |  |
| Model Name                                   |                                                                                                    | Camera ID    |  |  |
| Firmware Version                             |                                                                                                    | FPGA Version |  |  |
| User ID                                      |                                                                                                    | Save User ID |  |  |
| Protect User ID     C Enable To Edit User ID |                                                                                                    |              |  |  |
| Help File View Help File                     |                                                                                                    |              |  |  |

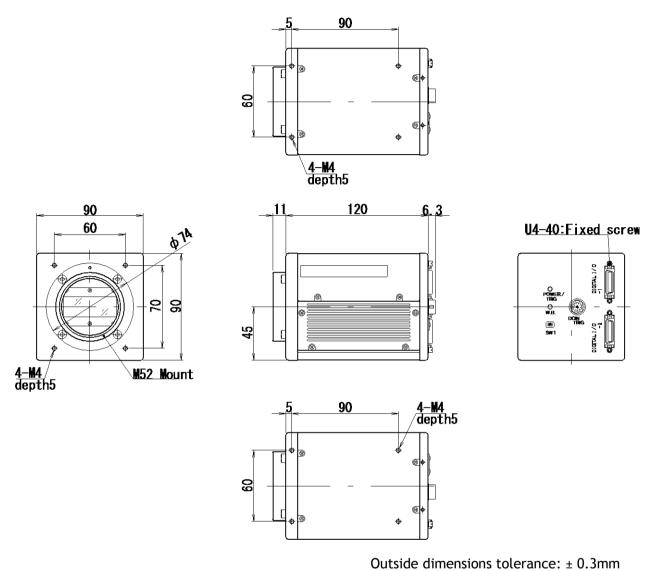

## 10. External appearance and Dimensions

Fig.49 External Appearance and Dimensions (M52 mount)

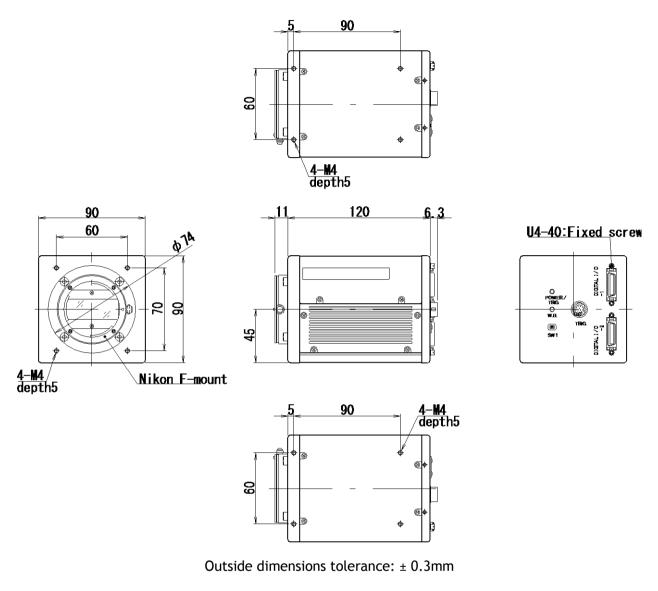

Fig.50 External Appearance and Dimensions (F mount)

# **11. Specifications** 11.1 Typical data

| Scannin                         | ig system                      | Line Scan                                                                                                    |  |
|---------------------------------|--------------------------------|----------------------------------------------------------------------------------------------------|--|
| Image Sensor                    |                                | Effective pixels : 2048 pixels<br>Pixel Size : 14.0 μm × 14.0 μm<br>Effective image length : 28.672 mm                                                                                                    |  |
| Pixel                           | clock                          | 84.00 MHz                                                                                                    |  |
| Line Rate                       | Full<br>resolution<br>/Binning | Total number of pixels per line: 2544 clocks<br>Line rate: 30.29 µs (No-shutter mode with internal trigger)<br>Line Frequency: 33.02 kHz                                                                                                    |  |
|                                 | Sub-<br>sampling<br>/Windowing | Total number of pixels per line: 1520 clocks<br>Line rate: 18.1 μs (No-shutter mode with internal trigger)<br>Line Frequency: 55.26 kHz                                                                                                    |  |
| Sensor s                        | ensitivity                     | 64nJ/cm <sup>2</sup>                                                                                                    |  |
| Sensitivity<br>(Standard)       |                                | RGB : 2800 Lx (7800K White LED light)<br>Conditions: Line Rate=600 μs, Gain=0dB, Shutter=OFF, Lens<br>iris=F2, 100% output)<br>NIR : 2.35μW/cm <sup>2</sup> at 800nm                                                                                                    |  |
|                                 | /N                             | 55 dB (Green channel, Gain=0dB)                                                                                                    |  |
| Synchro                         | onization                      | Internal                                                                                                    |  |
| Video output                    |                                | Digital 8-Bit x 4 or 10-Bit x 4 (Camera Link)<br>* Default setting: 8-bit<br>* Built-in pre emphasis function makes 10m transmission possible                                                                                                    |  |
| Gain range (Note1)              |                                | Mode select:<br>Master mode : Adjust master level and match R,G,B and NIR<br>Master(Green): 0dB to +8dB<br>R/B/NIR : -4dB to +6dB<br>Individual : Adjust each channel individually<br>R/G/B/NIR : -4dB to +14dB<br>* Default setting: Master mode                                                             |  |
| White                           | balance                        | Adjustable range : 4000K to 9000K<br>Standard color temperature : 7800K                                                                                                    |  |
| Black level<br>(User setup)     |                                | Mode select:<br>Master mode : Adjust master level and match R,G,B and NIR<br>Master(Green): 0 to 64 LSB(10-bit output)<br>R/B/NIR : -64 to 63 LSB (10-bit output)<br>Individual : Adjust each channel individually<br>R/G/B/NIR : 0 to 64 LSB (10-bit output)<br>* Default setting: Master mode 8-bit (8 LSB) |  |
| Line rate<br>(Variable) (Note2) |                                | Range : 30.29 $\mu$ s (1L) to 15.0 ms (SensReadout is OFF)<br>Adjustment increment : 11.9 ns (1clk)<br>This mode is available for No-shutter internal trigger and Shutter-<br>Select internal trigger modes.                                                                                                  |  |
| Electronic shutter              |                                | Available for Shutter-Select mode<br>Adjustable range : 9.52 µs to 14.99 ms<br>Adjustment increments : 11.9 ns (1 clk)                                                                                                    |  |
| Binning                         |                                | Available (line rate is not increased)                                                                                                    |  |
|                                 |                                |                                                                                                    |  |

| <b>-</b>                              |                                                                                                    |
|---------------------------------------|----------------------------------------------------------------------------------------------------|
| Test pattern                          | 0: Color Bar 1: Gray 1 2: Gray 2 3: White (890 LSB)                                                                                                    |
| Signal processing<br>circuit          | <ol> <li>Pixel gain correction: Pixel Response Non<br/>Uniformity(PRNU),Dark Signal Non Uniformity(DSNU)</li> <li>Shading compensation : ON / OFF<br/>Visible: Flat shading compensation or Color shading<br/>compensation can be selected</li> <li>NIR: Flat shading compensation or color shading compensation<br/>(Adjust using G channel as the reference) can be selected</li> <li>Linear matrix : R,G,B color compensation, no compensation for<br/>NIR</li> <li>Noise reduction</li> </ol> |
| Operation mode                        | No-shutter, Shutter-Select, Pulse Width Control (PWC)                                                                                                    |
| Trigger input<br>(note3)              | 12-Pin : 4.0±2.0Vp-p TTL or<br>Camera Link : LVDS (CC1)<br>Possible to change negative logic or positive logic<br>Minimum trigger width (Through Camera Link) :<br>External trigger: more than 500 ns,<br>PWC : more than 2 μs                                                                                                    |
| Sync output<br>(open termination)     | Camera Link LVAL, DVAL, EEN<br>Hirose 12-Pin XEEN (negative logic) 4.0Vp-p (no termination)                                                                                                    |
| Communication<br>interface<br>(Note4) | EIA-644: Camera CC1 or<br>RS-232C: 12-Pin connector<br>Baud rate : 9600 bps<br>Interface is switched by SW1 located rear panel.                                                                                                    |
| Field update                          | Available                                                                                                    |
| Power                                 | DC +12V to +24V±10%<br>700mA (internal trigger, line rate 58.85 µs, 0dB, lens covered,<br>+12V input)<br>Note: Use a power supply capable of providing more than 3A.                                                                                                    |
| Lens Mount                            | M52 mount (Standard) or Nikon F-Mount(Optional)<br>Maximum allowed rear protrusion on lenses:<br>M52 Mount : 13mm<br>Nikon F-Mount: 13 mm                                                                                                    |
| Flange back                           | M52 Mount : 46.5mm Nikon F-Mount : 46.5mm<br>Lenses without iris rings cannot be used.                                                                                                    |
| Optical axis                          | Center $\pm 0.1 \text{ mm}$ (max)                                                                                                    |
| Operating temperature<br>/humidity    | - 5°C to +45°C / 20 to 80% (non-condensing)                                                                                                    |
| Storage temperature<br>/humidity      | -25°C to +60°C, 20 to 80% (non-condensing)                                                                                                    |
| Vibration                             | 3G (20Hz to 200Hz XYZ direction)                                                                                                    |
| Shock                                 | 50G                                                                                                    |
| Regulation                            | CISPR Pub.22 (EN55022)<br>CISPR Pub.24<br>FCC Part15 Class B<br>IEC61000-4-2 conforming to Level 4(Contact discharge:8 kV,<br>Air discharge:15 kV)                                                                                                    |

| Dimensions | 90(W) x 90(H) x 120(D) mm (without connector and lens mount protrusion)       |
|------------|-------------------------------------------------------------------------------|
| Weight     | 1050 g                                                                        |
| Connectors | Camera Link : 10226-1A10PL x2<br>Hirose 12-Pin : HR10A-10R-12PB or equivalent |

Note 1: If the digital output is set to 10-bit, the gain setting of more than 2dB may cause the Break in histogram.

Note 2: If the line rate becomes longer, the dark current will increase and as the result, the black level will be unstable.

Note 3: 12P input and Camera Link input cannot be used at the same time.

Note 4: 12P input and Camera Link input cannot be used at the same time.

Note 5: The mentioned specifications is guaranteed when the cable and connector to be used are ones JAI suggests.

Note 6: The above specifications are subject to change without notice.

#### 11.2 Camera Spectral sensitivity

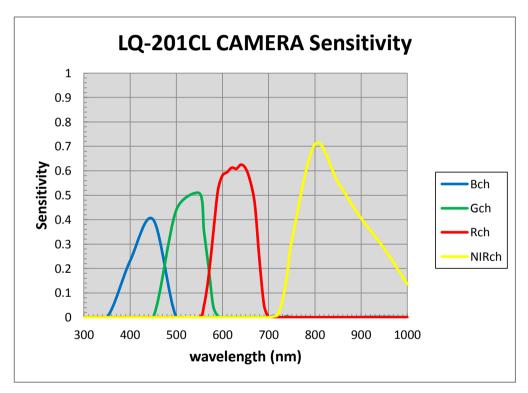

Fig. 27 Camera Spectral sensitivity

## Appendix

#### 1. Precautions

Personnel not trained in dealing with similar electronic devices should not service this camera. The camera contains components sensitive to electrostatic discharge. The handling of these devices should follow the requirements of electrostatic sensitive components.

Do not attempt to disassemble this camera.

Do not expose this camera to rain or moisture.

Do not face this camera towards the sun, extreme bright light or light reflecting objects.

When this camera is not in use, put the supplied lens cap on the lens mount.

Handle this camera with the maximum care.

Operate this camera only from the type of power source indicated on the camera. Power off the camera during any modification, such as changes of jumper and switch settings.

## 2. Typical Sensor Characteristics

The following effects may be observed on the video monitor screen. They do not indicate any fault of the camera, but are associated with typical sensor characteristics.

#### V. Aliasing

When the CMOS camera captures stripes, straight lines or similar sharp patterns, jagged image on the monitor may appear.

#### Blemishes

All cameras are shipped without visible image sensor blemishes.

Over time some pixel defects can occur. This does not have a practical effect on the operation of the camera. These will show up as white spots (blemishes).

Exposure to cosmic rays can cause blemishes to appear on the image sensor. Please take care to avoid exposure to cosmic rays during transportation and storage. It is recommended using sea shipment instead of air flight in order to limit the influence of cosmic rays on the camera. Pixel defects/blemishes also may emerge due to prolonged operation at elevated ambient temperature, due to high gain setting, or during long time exposure. It is therefore recommended to operate the camera within its specifications.

#### Patterned Noise

When the sensor captures a dark object at high temperature or is used for long time integration, fixed pattern noise may appear on the video monitor screen.

#### 3. Caution when mounting a lens on the camera

When mounting a lens on the camera dust particles in the air may settle on the surface of the lens or the image sensor of the camera. It is therefore important to keep the protective caps on the lens and on the camera until the lens is mounted. Point the lens mount of the camera downward to prevent dust particles from landing on the optical surfaces of the camera. This work should be done in a dust free environment. Do not touch any of the optical surfaces of the camera or the lens.

#### 4. Caution when mounting the camera

When you mount the camera on your system, please make sure to use screws of the recommended length described in the following drawing. Longer screws may cause serious damage to the PCB inside the camera.

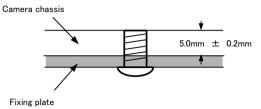

Mounting the camera to fixing plate

#### 5. Exportation

When exporting this product, please follow the export regulation of your own country.

#### 6. References

- 1. This manual and datasheet for the LQ-201CL can be downloaded from www.jai.com
- 2. Camera control software can be downloaded from www.jai.com

## Change history

| Date      | Revision | Changes                                      |
|-----------|----------|----------------------------------------------|
| Nov. 2014 | 1.0      | New Release                                  |
| Dec. 2014 | 1.1      | Correct default setting for PBC, PGC and SDC |
|           |          | 5 /                                          |
|           |          |                                              |
|           |          |                                              |
|           |          |                                              |
|           |          |                                              |
|           |          |                                              |
|           |          |                                              |
|           |          |                                              |
|           |          |                                              |
|           |          |                                              |
|           |          |                                              |
|           |          |                                              |
|           |          |                                              |
|           |          |                                              |
|           |          |                                              |
|           |          |                                              |
|           |          |                                              |
|           |          |                                              |
|           |          |                                              |
|           |          |                                              |
|           |          |                                              |
|           |          |                                              |
|           |          |                                              |
|           |          |                                              |
|           |          |                                              |
|           |          |                                              |
|           |          |                                              |
|           |          |                                              |
|           |          |                                              |
|           |          |                                              |
|           |          |                                              |
|           |          |                                              |
|           |          |                                              |
|           |          |                                              |
|           |          |                                              |
|           |          |                                              |
|           |          |                                              |
|           |          |                                              |
|           |          |                                              |
|           |          |                                              |
|           |          |                                              |
|           |          |                                              |
|           |          |                                              |
|           |          | 1                                            |

#### **User's Record**

| Camera type:      | LQ-201CL |  |
|-------------------|----------|--|
| Revision:         |          |  |
| Serial No.        |          |  |
| Firmware version. |          |  |

For camera revision history, please contact your local JAI distributor.

User's Mode Settings.

User's Modifications.

Company and product names mentioned in this manual are trademarks or registered trademarks of their respective owners. JAI A-S cannot be held responsible for any technical or typographical errors and reserves the right to make changes to products and documentation without prior notification.

Europe, Middle East & Africa

Phone +45 4457 8888 Fax +45 4491 3252 Asia Pacific

Phone +81 45 440 0154 Fax +81 45 440 0166

#### Americas

Phone (toll-free) +1 800 445 5444 Phone +1 408 383 0300

## Visit our web site at www.jai.com

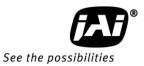